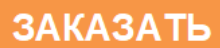

ОКП 42 1451 Код 17.040.30 ТН ВЭД ТС 9026 10 290 9

Утвержден: ЮЯИГ. 407629.018 РЭ-ЛУ

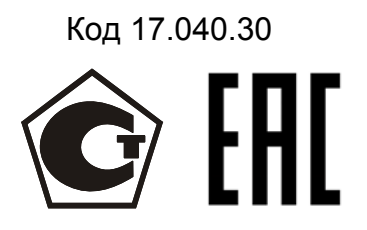

# **ПРЕОБРАЗОВАТЕЛЬ УРОВНЯ РАДИОВОЛНОВЫЙ БАРС 341И**

**Руководство по эксплуатации ЮЯИГ. 407629.018 РЭ**

# Содержание

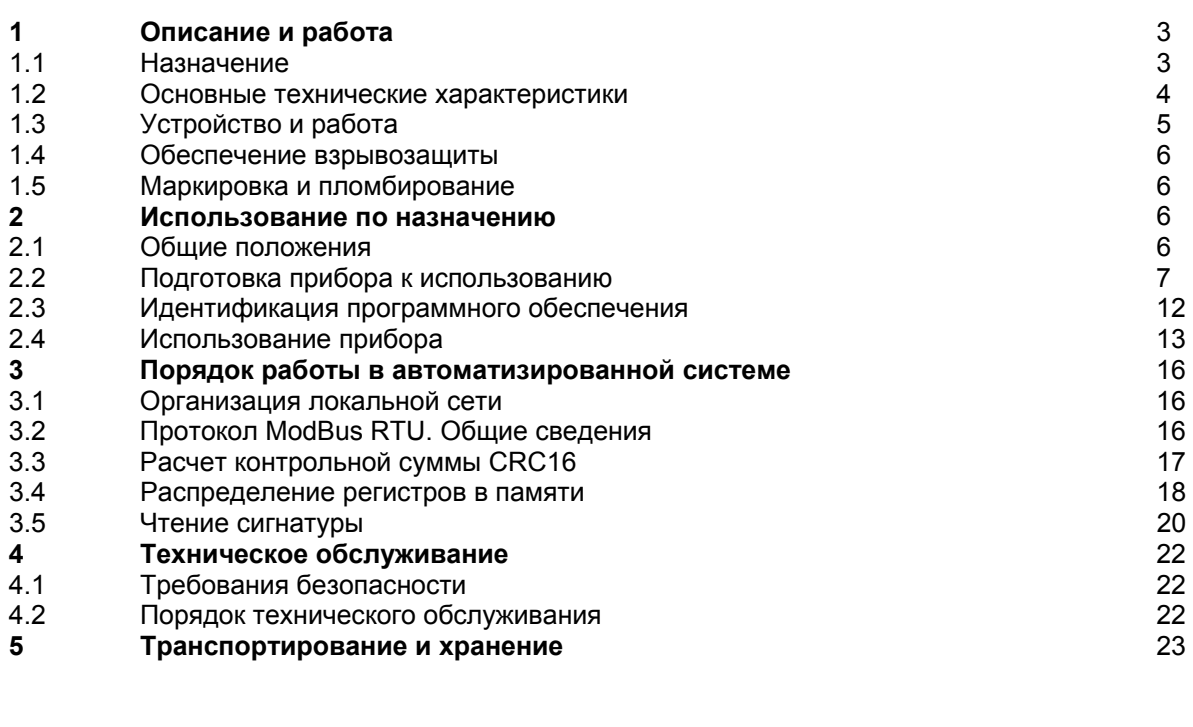

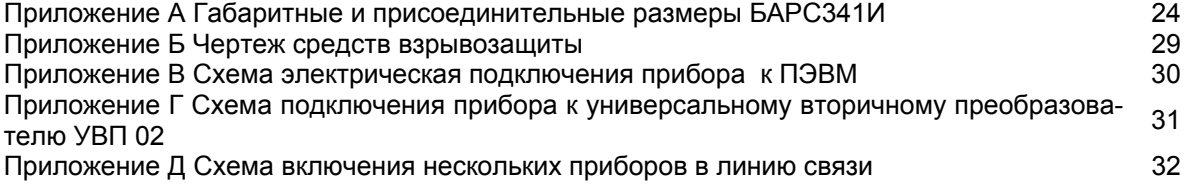

Руководство по эксплуатации (РЭ) предназначено для ознакомления с конструкцией, изучения правил эксплуатации (использования по назначению), технического обслуживания преобразователя уровня радиоволнового БАРС 341И (далее - прибор). РЭ содержит значения основных параметров и характеристик. РЭ распространяется на исполнения прибора БАРС341И.03… БАРС341И.12.

Предприятием-изготовителем прибора является ООО предприятие "КОНТАКТ-1", Россия, г.Рязань, 390010, проезд Шабулина 18.

## **1 ОПИСАНИЕ И РАБОТА**

### *1.1 Назначение*

1.1.1 Прибор предназначен для бесконтактного измерения уровня жидких и сыпучих продуктов в технологических и товарных резервуарах, танках, бункерах и т.п. стационарных установках, преобразования измеренного значения в цифровой кодовый стандарта RS-485 и стандартный токовый сигналы, а также для обмена информацией с другими аппаратными устройствами автоматизированных систем управления (АСУ). Прибор является средством измерений, зарегистрирован в Государственном реестре средств измерений под №33286-13 и допущен к применению в РФ.

1.1.2 Прибор может эксплуатироваться в составе автоматизированной системы контроля в качестве первичного преобразователя уровня.

1.1.3 Контролируемой средой могут быть: нефть, нефтепродукты, вода, растворы химических веществ и другие жидкие среды, а также такие сыпучие среды как цемент, угольная крошка и др..

1.1.4 Функционирование прибора в составе АСУ обеспечивается в комплекте со следующими техническими средствами:

− персональным компьютером, совместимым с IBM PENTIUM III;

− преобразователем интерфейса RS-485/RS-232;

− источником питания 24В (0,2А);

− программным обеспечением верхнего уровня.

1.1.5 Функционирование прибора в автономном режиме обеспечивается в комплекте со следующими техническими средствами:

- универсальным вторичным преобразователем УВП 02;

- измерителем тока 4-20мА, 0-20мА.

1.1.6 Прибор соответствует требованиям технического регламента ТР ТС 012/2011, стандартов

ГОСТ 30852.0-2002 (МЭК 60079-0:1998), ГОСТ 30852.1-2002 (МЭК 60079-1:1998), имеет маркировку взрывозащиты «1Ex d IIB T4 X» и может устанавливаться во взрывоопасных зонах помещений и наружных установок классов 1 и 2 по ГОСТ 30852.9 -2002 (МЭК 60079-10:1995) (В-1а, согласно гл. 7.3 ПУЭ) в соответствии с требованиями ГОСТ 30852.13-2002 (МЭК 60079-14:1996).

1.1.7 В зависимости от типа применяемой антенно-волноводной системы прибор имеет исполнения, указанные в таблице 1.

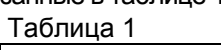

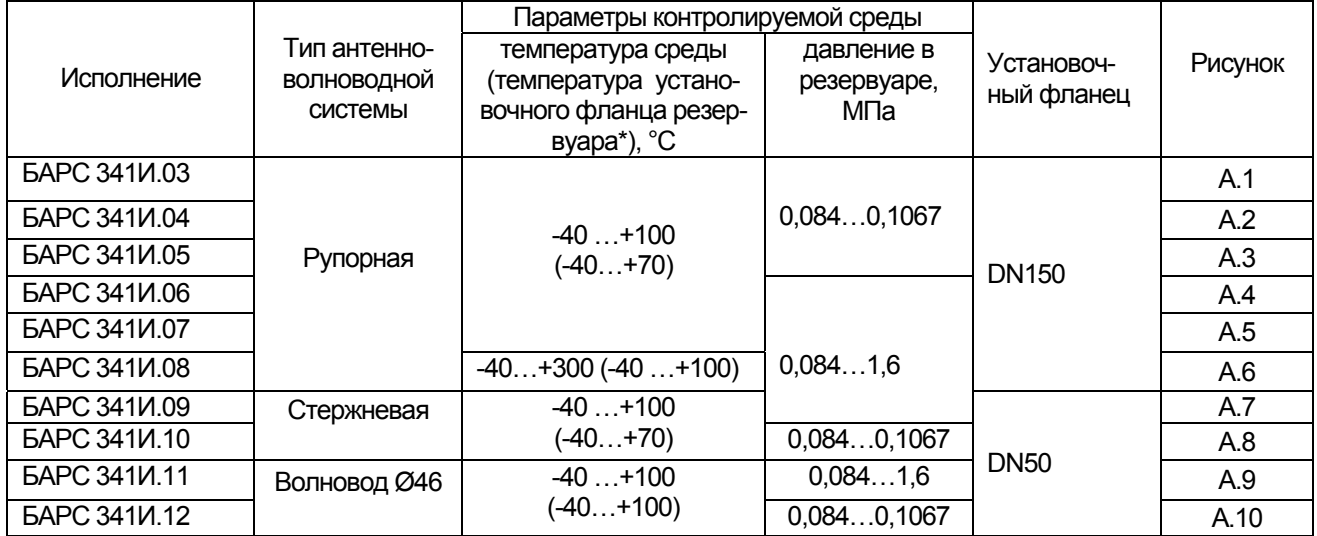

Примечание -\*) При естественном охлаждении блока обработки.

Возможно изготовление прибора с размерами антенно-волноводной системы, установочного фланца и соединительного кабеля, отличающимися от установленных техническими условиями. Конкретные размеры указываются при заказе специального исполнения прибора.

Для отворота антенны от стенки резервуара в конструкцию прибора между рупорной антенной и волноводом допускается установка косого фланца с углом 5° (указывается при заказе).

### 1.2 Основные технические характеристики

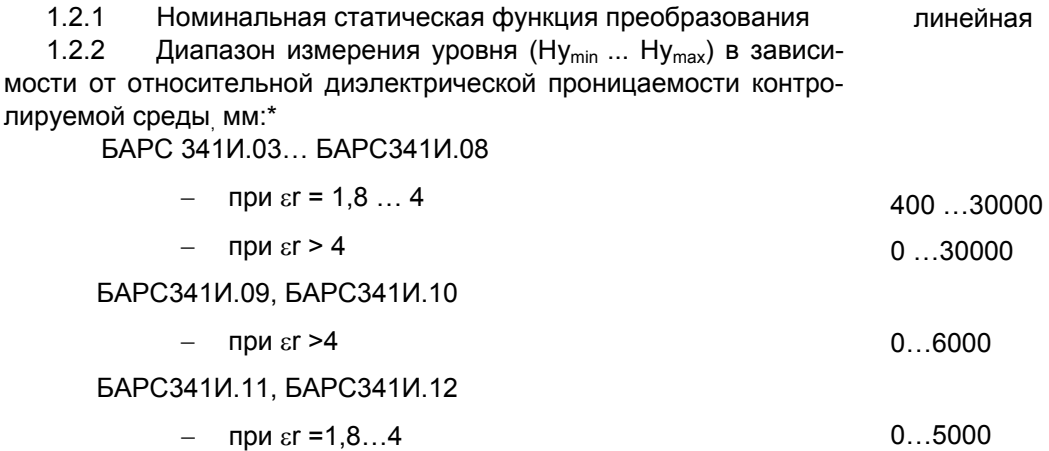

\*Примечание - Указанный верхний предел настройки диапазона измерений уровня Ну<sub>тах</sub> соответствует наименьшему значению расстояния от плоскости монтажного фланца до поверхности контролируемой среды, равного 0,7 м (неизмеряемый участок).  $1.2.3$ Параметры сети питания:

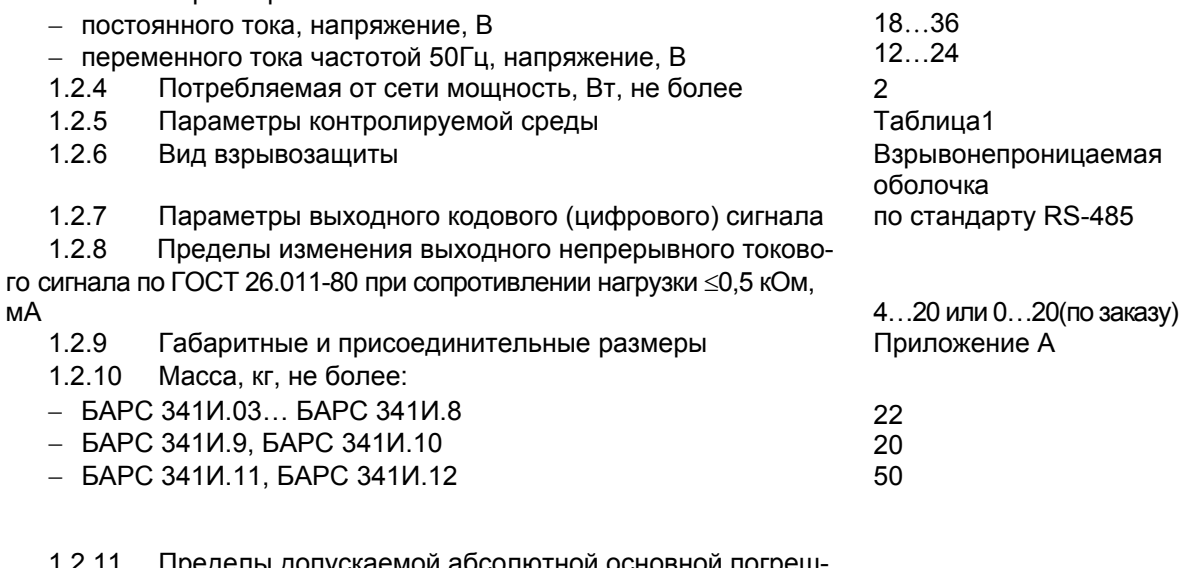

Пределы допускаемой абсолютной основной погреш ности преобразования уровня по цифровому выходу при расстоянии от прибора до контролируемой среды больше 0,7 м и при работе по зеркальной поверхности жидкого продукта  $\Delta$ , мм:

 $1.2.12$ Предел допускаемой дополнительной температурной погрешности преобразования уровня от влияния температуры окружающего воздуха δ, мм/10 °С

Предел допускаемой относительной приведенной по- $1.2.13$ грешности преобразования уровня по токовому выходу при расстоянии от прибора до контролируемой среды больше 0,7 м и при работе по зеркальной поверхности жидкого продукта у. %, не более

 $± 2$ : ( $± 4$  – по требованию потребителя)

 $\pm 0.4$ 

 $± 0.15$ ;

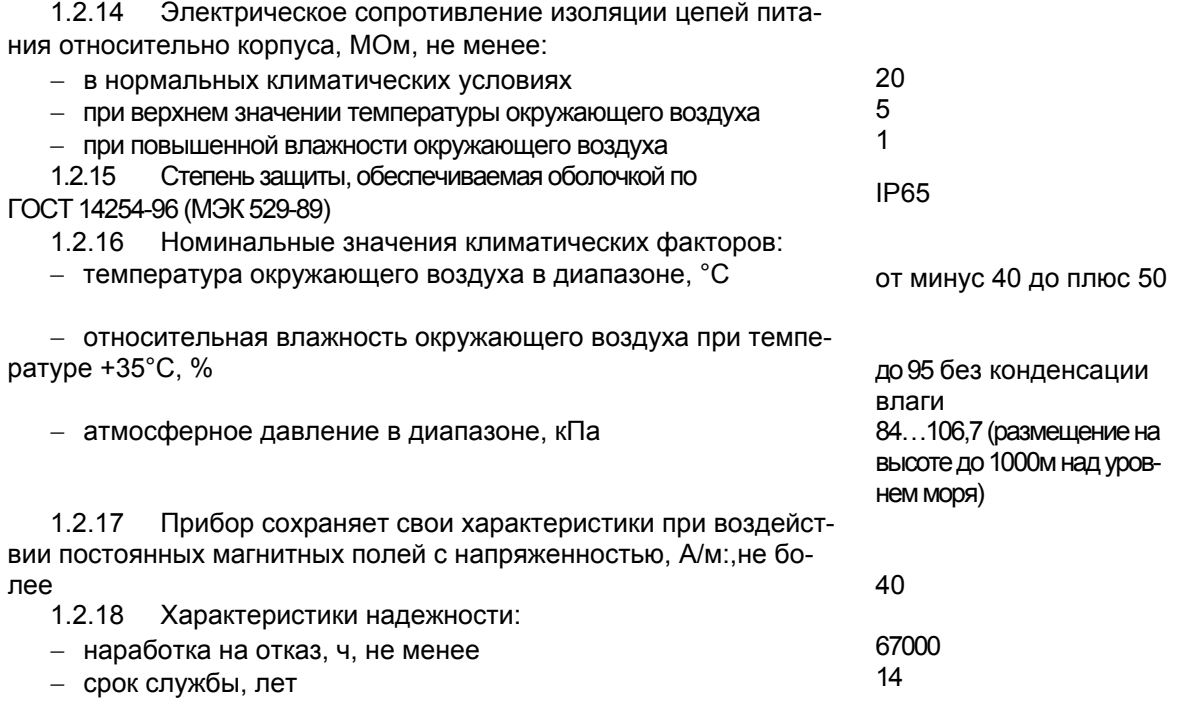

1.3 Устройство и работа

1.3.1 Прибор состоит из корпуса, являющегося взрывонепроницаемой оболочкой, в котором размешены электронные модули, и механически соединенной с ним антенно-волноводной системы.

1.3.2 Исполнения прибора, включая его габаритные и присоединительные размеры приведены в приложении А.

1.3.3 Кабель длиной 1,2м, содержащий сигнальные цепи и цепи питания, вводится во взрывонепроницаемую оболочку прямым вводом, выполненным в соответствии с требованиями FOCT 30852.1-2002 (MHK 60079-1:1998).

Провода кабеля имеют цветовую маркировку в соответствии с функциональным назначением, приведенную в таблице 2. Таблица 2

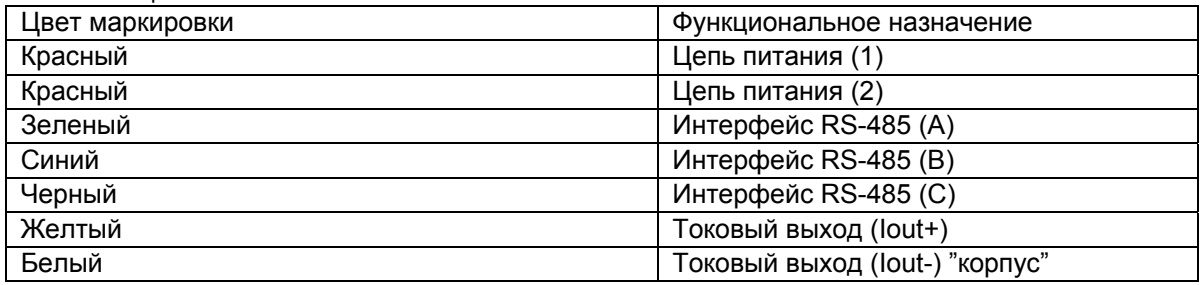

1.3.4 Прибор излучает радиоволны с периодически меняющейся частотой в направлении поверхности контролируемой среды. На каждой частоте прибор принимает отраженный от поверхности контролируемой среды сигнал и сравнивает его с излученным сигналом. Выделенный в смесителе приемника сигнал преобразуется в цифровой код. Значения массива цифровых данных обрабатываются микроконтроллером. Результатом этой обработки является информация о дальности до отражающей поверхности (контролируемой среды), которая пересчитывается в значение уровня и преобразуется в токовый сигнал на выходе прибора и в цифровой сигнал на интерфейсном выходе. Последний может использоваться для передачи измерительной информации в ЭВМ или вторичный преобразователь.

1.3.5 Конструкция прибора и цифровая обработка измерительной информации обеспечивают следующие достоинства при его применении:

-высокая точность и стабильность измерения независимо от возлействия лестабилизирующих факторов (широкий диапазон температур, агрессивный характер контролируемой и окружающей сред, испарения, высокая запыленность);

- повышенная температурная стабильность показаний;

− компактность, простота установки и эксплуатации.

### *1.4 Обеспечение взрывозащиты*

1.4.1 Прибор относится к взрывозащищенному оборудованию уровня «взрывобезопасный» по ГОСТ 30852.0-2002 (МЭК 60079-0:1998), с видом взрывозащиты «взрывонепроницаемая оболочка» по ГОСТ 30852.1-2002 (МЭК 60079-1:1998). Чертеж средств взрывозащиты приведен в приложении Б.

Взрывобезопасность прибора обеспечивается за счет:

а) заключения токоведущих частей во взрывонепроницаемую оболочку способную выдержать давление взрыва и исключить передачу взрыва в окружающую взрывоопасную среду. Прочность взрывонепроницаемой оболочки обеспечивается конструкцией и подтверждается результатами соответствующих испытаний;

б) ограничения температуры нагрева наружных частей оболочки значением 135 °С;

в) введения кабеля во взрывонепроницаемую оболочку прямым вводом, выполненным в соответствии с требованиями ГОСТ 30852.1-2002 (МЭК 60079-1:1998);

г) предохранения от самоотвинчивания резьбовых соединений, крепящих детали, обеспечивающих взрывозащиту;

## д) наличия предупредительной надписи на крышке корпуса «**Открывать, отключив от сети!**».

 1.4.2 **Специальные условия для обеспечения безопасности при эксплуатации**, обозначенные знаком Х, стоящим после маркировки взрывозащиты означают, что при эксплуатации прибора необходимо соблюдать следующие требования, (специальные условия):

- все внешние прокладки кабеля в пределах взрывоопасной зоны должны быть проложены в стальных трубах диаметром 3/4", для чего на штуцере кабельного ввода выполнена трубная резьба 3/4";

- для выполнения промежуточных соединений кабелей прибора с кабелями от внешних устройств необходимо использовать клеммные коробки во взрывозащищенном исполнении, имеющие сертификат соответствия.

## *1.5 Маркировка и пломбирование*

1.5.1 На табличке, размещенной на корпусе прибора, указана следующая информация:

- − название страны и наименование предприятия изготовителя;
- − тип прибора;
- − обозначение технических условий;
- − изображение специального знака взрывобезопасности;
- −маркировка взрывозащиты;
- − диапазон рабочих температур;
- − значения напряжения питания и максимальной потребляемой мощности;
- − код степени защиты, обеспечиваемой оболочкой, по ГОСТ 14254-96 (МЭК 529-89);
- − заводской номер прибора;
- −месяц и год изготовления;
- − номер сертификата соответствия;
- − знак утверждения типа средства измерений;
- − знак заземления.

Табличка выполнена фотохимическим способом, переменная информация вносится в нее гравировкой.

1.5.2 На корпусе прибора выполнена литьем предупреждающая надпись **«Открывать, отключив от сети!».** 

1.5.3 Взрывонепроницаемая оболочка пломбируется пломбировочной мастикой.

1.5.4 На транспортную тару (ящик) несмываемой черной краской нанесены основные, дополнительные и информационные знаки, а также манипуляционные знаки **"ВЕРХ", "ХРУПКОЕ, ОСТО-РОЖНО", "БЕРЕЧЬ ОТ ВЛАГИ"** по ГОСТ 14192-96.

## 2 **И**спользование по назначению

## *2.1 Общие положения*

2.1.1 После извлечения из транспортной тары произвести внешний осмотр прибора с целью проверки отсутствия внешних повреждений.

## 2.1.2 **ВНИМАНИЕ! ЭКСПЛУАТАЦИЯ ПРИБОРА ПРИ ОБНАРУЖЕНИИ ПОВРЕЖДЕНИЙ В ВИДЕ ДЕФОРМАЦИИ КОРПУСА КАТЕГОРИЧЕСКИ ЗАПРЕЩАЕТСЯ!**

2.1.3 Проверить комплектность поставки согласно данным, указанным в паспорте прибора, наличие заводской пломбы на крышке корпуса.

## *2.2 Подготовка прибора к использованию*

2.2.1 Изучить «Руководство по эксплуатации» прибора и «Руководство оператора» программы Bars34хIModBus.exe, поставляемой с прибором. При использовании прибора с универсальным вторичным преобразователем УВП 02 (приобретается отдельно) изучить «Руководство по эксплуатации» прибора УВП 02.

2.2.2 Перед установкой прибора на резервуар рекомендуется включить прибор в лабораторных условиях, направив антенну на потолок. Схемы подключения прибора к персональному компьютеру и универсальному вторичному преобразователю УВП 02 приведены в приложениях В и Г.

2.2.3 Для питания прибора можно использовать как постоянное напряжение от 18 до 36В, так и переменное частотой 50Гц напряжение от 12 до 24В. Принципиальная схема входной цепи прибора показана на рисунке 1.

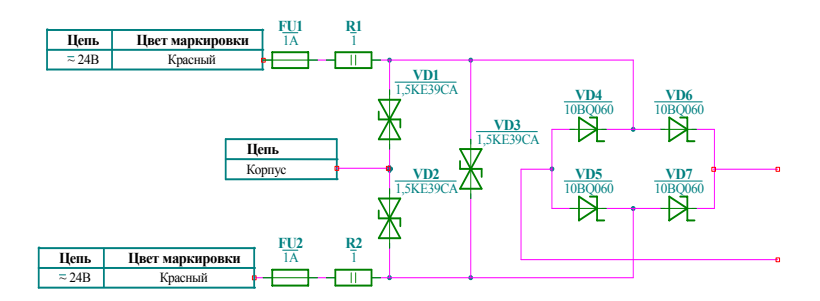

Рисунок 1- Принципиальная схема входной цепи прибора

 Ограничительные диоды VD1, VD2 предназначены для защиты от синфазной импульсной помехи, наводимой на линию питания. Диод VD3 предназначен для защиты от превышения напряжения питания. Напряжение срабатывания диодов 39В.

 **ВНИМАНИЕ! ТРЕБОВАНИЯ К ЦЕПИ ПИТАНИЯ: АМПЛИТУДНОЕ ЗНАЧЕНИЕ ПОСТОЯННОГО НАПРЯЖЕНИЯ, ПОДАВАЕМОГО НА ПРИБОР, НЕ ДОЛЖНО ПРЕВЫШАТЬ 36В, ПЕРЕМЕННОГО НА-ПРЯЖЕНИЯ С ЧАСТОТОЙ 50ГЦ, НЕ ДОЛЖНО ПРЕВЫШАТЬ 25В, ЛИНИИ ПИТАНИЯ ДОЛЖНЫ БЫТЬ ГАЛЬВАНИЧЕСКИ РАЗВЯЗАНЫ В ИСТОЧНИКЕ ПИТАНИЯ ОТ ПЕРВИЧНОЙ ЦЕПИ. ЭЛЕК-ТРИЧЕСКАЯ ПРОЧНОСТЬ ИЗОЛЯЦИИ МЕЖДУ ПЕРВИЧНОЙ И ВТОРИЧНОЙ ЦЕПЯМИ ИСТОЧНИКА ПИТАНИЯ ДОЛЖНА БЫТЬ НЕ МЕНЕЕ 1500В.** 

 Этим критериям соответствуют универсальный вторичный преобразователь УВП 02, блок питания LOGO!Power 24V/1,3A 6EP1331-1SHO2 фирмы SIEMENS.

Допускается питание нескольких приборов от одного источника питания.

 При использовании сетевого понижающего трансформатора необходимо соблюсти вышеуказанные требования.

2.2.4 Подключить интерфейсный выход прибора к ПЭВМ через адаптер RS-485/RS-232. Рекомендуется использовать ADAM-4520 либо I-7520 ICP-CON (приобретается отдельно).

2.2.5 Запустить на ПЭВМ программу Bars34хIModBus.exe. Подать питание на прибор. При использовании универсального вторичного преобразователя УВП 02 подать питание на него. Проверить работоспособность прибора.

Критериями правильной работы прибора являются:

а) при работе с ПЭВМ:

 - получение с прибора при установленном «**Системном адресе**», равном 247, по команде «**Считать сигнатуру**», набора параметров, сохраняемых в постоянном запоминающем устройстве (ПЗУ) прибора;

 - изменение значения измеренного «**Свободного пространства**», получаемого после подачи команды «**Начать опрос прибора**», при изменении фактического расстояния до потолка;

 - изменение и сохранение управляющих параметров **Нmax** и **Нymax**, вводимых в прибор с персонального компьютера. **Нmax** должно быть больше или равно значению **Нymax** и расстоянию от плоскости фланца прибора до потолка. Ввод управляющих параметров осуществляется в следующей последовательности:

1) изменение величины параметра в окне «**Параметры БАРС34хИ**» **«Пользовательские»**;

2) запись параметра в прибор по команде «Записать пользовательские регистры»;

3) проверка правильности записи по команде «Считать пользовательские регистры».

Аналогичным образом производятся изменения значений управляющих параметров:

- изменение тока по токовому выходу при изменении управляющих параметров Hmax и Hymax. Величина тока пропорциональна значению измеренного уровня. Значение тока 4мА соответствует нулевому уровню и дальности до отражающей поверхности, равной Hmax. В случае, если параметр Нтах задан меньше расстояния до отражающей поверхности, величина тока фиксируется на значении 4мА и выдается код ошибки "5". Значение 20мА соответствует максимальному уровню контролируемой среды, равному Hymax. При расстоянии до отражающей поверхности меньшем, чем значение Нтах-Hymax, величина тока фиксируется на значении 20мА и выдается код ошибки "4";

- изменение и восстановление старого системного номера, сохраняемого в ПЗУ прибора. Для этого надо осуществить следующие действия:

1) прочитать все параметры, сохраняемые в ПЗУ прибора, по команде «Считать все параметры из прибора»:

2) выбрать выпадающее меню «Изменить» и в нем пункт «Системный адрес»;

3) действовать в соответствии с подсказками пункта меню. Новый системный номер может быть выбран в диапазоне 0...246:

б) при работе с универсальным вторичным преобразователем УВП 02:

- отображение значения измеренного «Свободного пространства» на цифровом индикаторе после подачи на универсальный вторичный преобразователь УВП 02 питающего напряжения;

- изменение значения измеренного «Свободного пространства», при изменении фактического расстояния до потолка;

- изменение тока по токовому выходу;

- изменение и сохранение управляющих параметров **Hmax** и Hymax, вводимых в прибор с универсального вторичного преобразователя УВП 02. Значения Нтах и Нутах задаются в мм. Параметр Нтах должен быть больше или равен значению Нутах и расстоянию от плоскости фланца прибора до потолка. Необходимые действия по изменению параметров описаны в «Руководстве по эксплуатации» на универсальный вторичный преобразователь УВП 02.

2.2.6 Прибор монтируют на крыше резервуара. Монтаж должен производиться с учетом требований настоящего РЭ, а также других нормативных документов, регламентирующих применение электрооборудования во взрывоопасных зонах.

2.2.7 При монтаже прибора необходимо соблюдать следующие требования:

- антенна прибора должна выступать за нижнюю часть перекрытия не менее, чем на 30 мм для рупорной антенны (рисунки 2а,2б) и не менее, чем на 100мм для стержневой (рисунки 2в,2г);

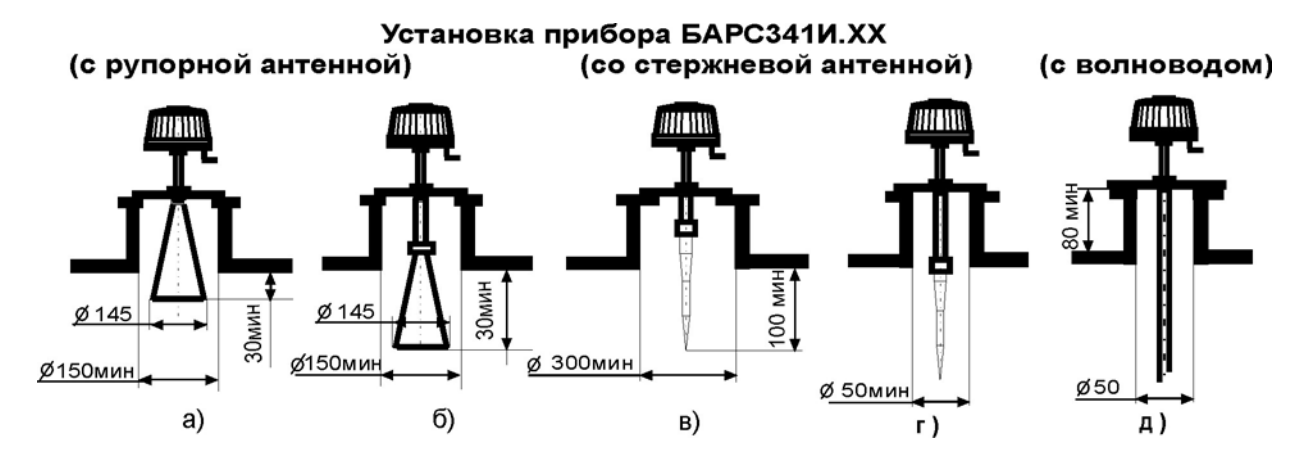

Рисунок 2 - Примеры установки прибора

- место установки прибора необходимо выбирать так, чтобы не возникало дополнительных отражений от различных элементов конструкции резервуара, которые мешают правильному измерению уровня. Источниками помех могут быть: близко расположенная стенка резервуара, металлические конструкции внутри резервуара, струи продукта, поступающего в резервуар через впускное отверстие. Необходимо обеспечить такую установку прибора, чтобы источники помех не попадали в зону 90% мощности излучения антенны. Диаграммы направленности (ДН) антенн приборов показаны на рисунке 3;

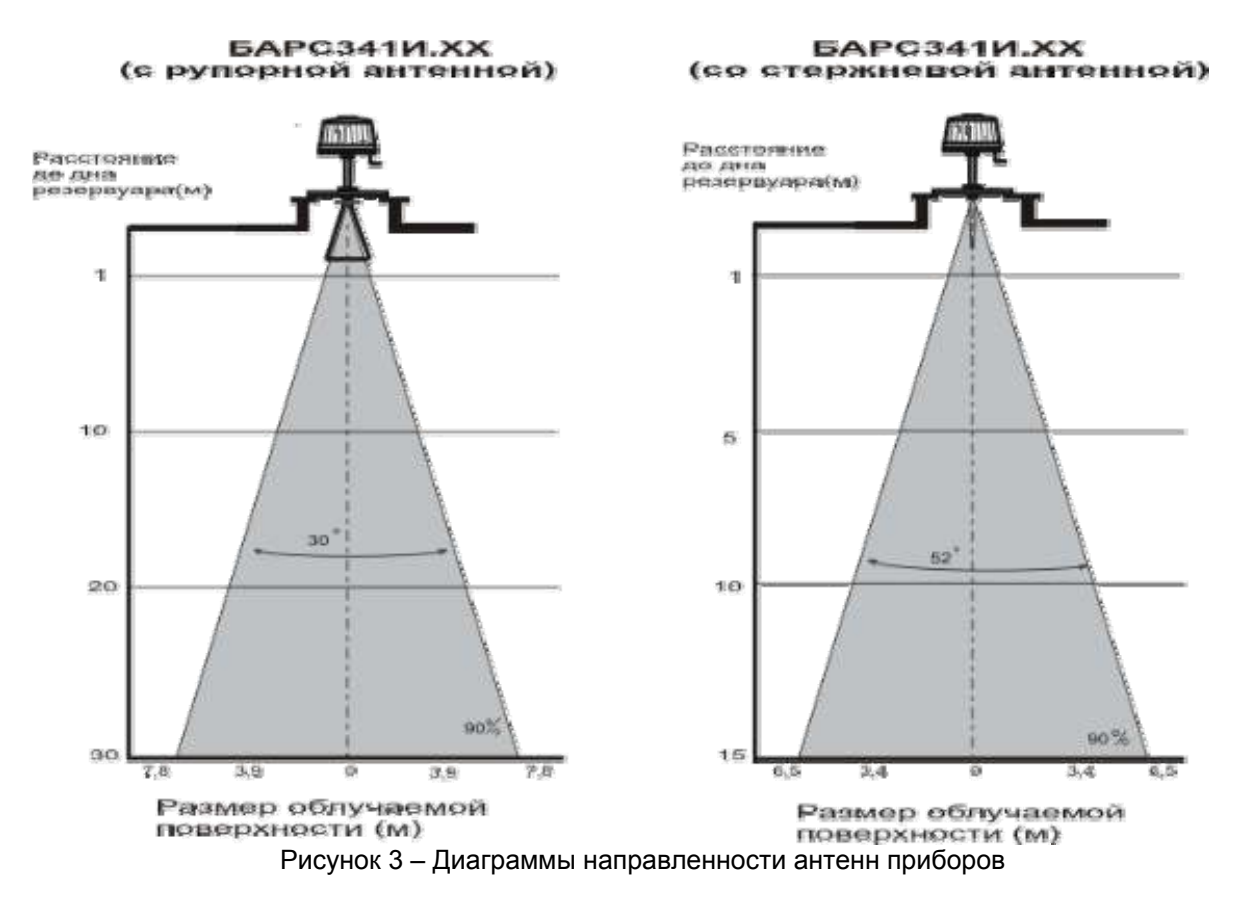

 Ширина ДН рупорной антенны, в зависимости от расстояния от плоскости установочного фланца до дна резервуара представлена в таблице 3.

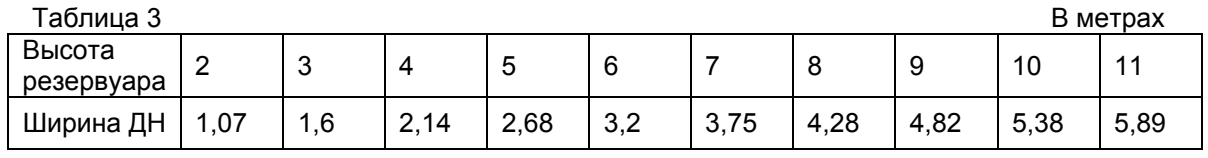

Продолжение таблицы 3 В метрах в день в день в день в день в день в метрах в день в метрах в метрах в день в м

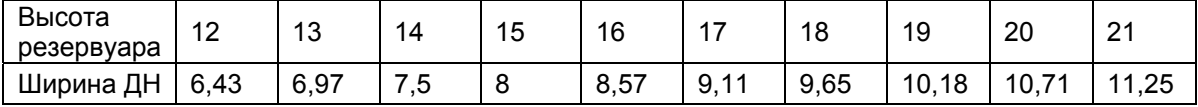

Продолжение таблицы 3 В метрах

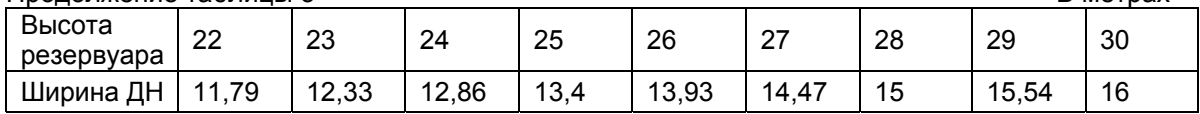

 Ширина ДН стержневой антенны, в зависимости от расстояния от плоскости установочного фланца до дна резервуара представлена в таблице 4.

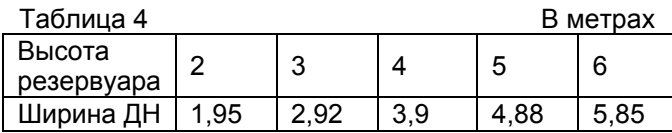

− для обеспечения точного измерения уровня прибор должен быть установлен на монтажный патрубок, расположенный не ближе, чем на половину ширины ДН антенны от стенки резервуара, но не далее 1/3 диаметра резервуара. Например, при высоте резервуара, равной 10м, расстояние от патрубка до стенки резервуара должно быть не менее половины ширины ДН (2,69м) (см. таблицу 3).

При исполнении прибора с косым фланцем, допустимое расстояние до стенки резервуара, уменьшается на величину, равную d = Нмакс х tg 5º. При этом для резервуара с высотой 10м расстояние от патрубка до стенки резервуара уменьшится на 0,875м и составит 1,8м;

− не рекомендуется устанавливать прибор в центре конической крыши резервуара или на вершине шарообразного резервуара из-за возможных скачков в показаниях прибора. В случае отсутствия других мест, пригодных для установки прибора, рекомендуется заказывать прибор с поворотным фланцем. Наклон диаграммы направленности приведет к устранению причин возникновения скачков в показаниях прибора;

− в случае, когда конструктивные элементы резервуара или падающий поток продукта из системы заполнения попадают в зону ДН, необходимо устанавливать специальные отражающие экраны перед источниками паразитных отражений;

− для уменьшения уровня помех, обусловленных стенкой резервуара, прибор при установке необходимо сориентировать по линии, проходящей через кабельный штуцер и центр прибора, под углом 45º , относительно линии, проходящей через центр резервуара и центр прибора. Для прямоугольных резервуаров ориентация производится относительно ближайшей стенки резервуара. Примеры установки прибора (вид сверху) приведены на рисунке 5. При установке прибора с косым фланцем необходимо сориентировать его таким образом, что бы антенна наклонялась в сторону центра резервуара;

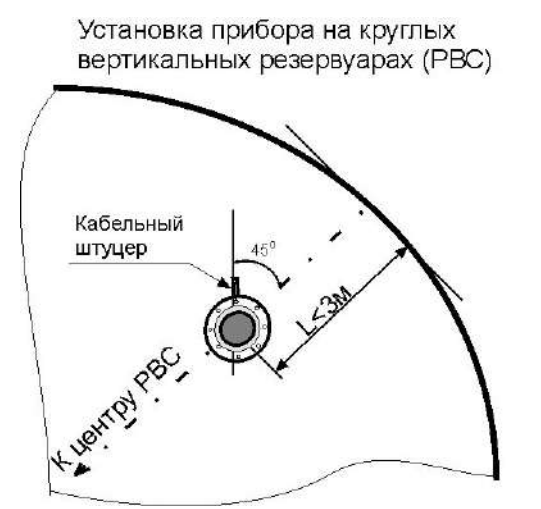

Установка прибора на прямоугольных вертикальных резервуарах

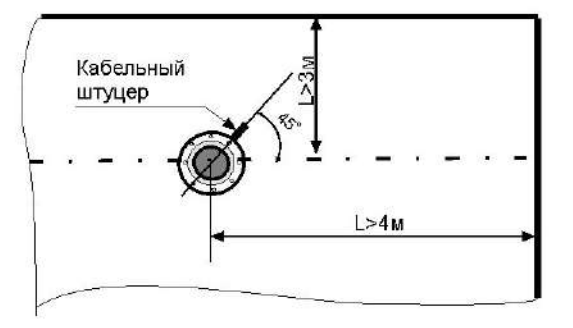

Рисунок 5 - Примеры установки прибора

− при установке прибора на горизонтальном резервуаре необходимо выбрать место, удаленное от впускного патрубка. Желательно, чтобы между впускным патрубком и местом монтажа прибора находился успокоительный экран. Также не рекомендуется ставить прибор над выпускным патрубком, т.к. обычно над ним устанавливается металлическая конструкция успокоителя, приподнятая над дном резервуара;

− при установке прибора на резервуарах с водой или водосодержащей жидкостью рекомендуется на рупорную антенну надевать полиэтиленовый мешок (толщина пленки не более 0,2мм), закрепляя его на горловине рупора устойчивой к контролируемой среде стяжкой. Полиэтиленовый мешок исключит оседание конденсата на внутренней поверхности рупора, приводящего к "ослеплению" прибора. Это решение пригодно только при температуре контролируемой среды от минус 40 до плюс 50ºС;

− при высоте монтажного патрубка более 230мм необходимо использовать прибор исполнений .04, .05 или .07;

− при рабочей температуре контролируемой среды до 100ºС рекомендуется применять прибор исполнений .03 или .04;

− при рабочей температуре контролируемой среды выше 100°С необходимо использовать прибор исполнения .08;

− при наличии в резервуаре избыточного давления применяется прибор исполнений .06,

.07, .08 или .09; -для малых резервуаров со сложным внутренним устройством применяется прибор исполнений .11, .12.

Примеры установки прибора приведены на рисунке 6;

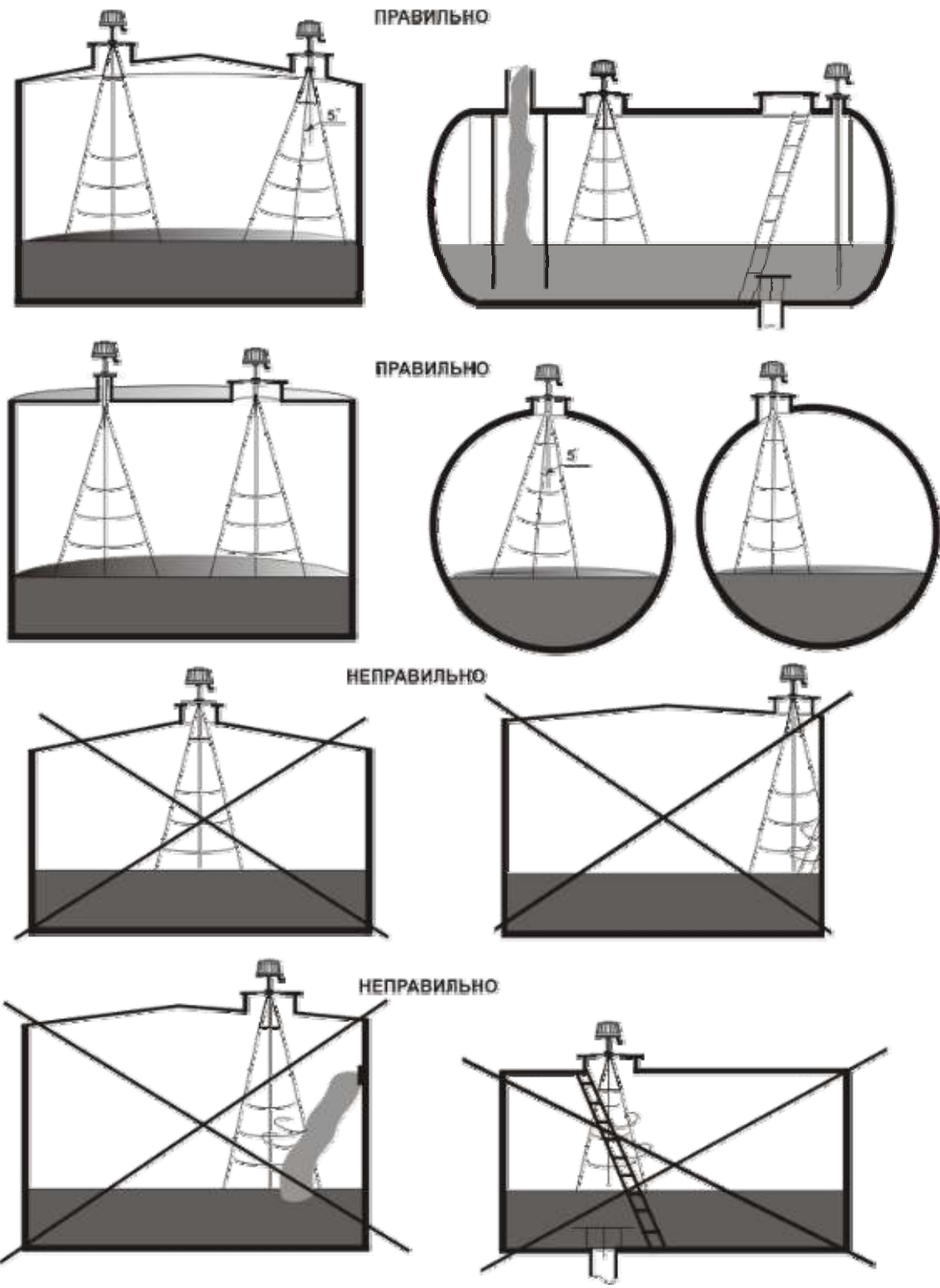

Рисунок 6 - Примеры установки прибора

2.2.8 Электрические соединения прибора производить в соответствии со схемами подключения, приведенными в приложениях В, Г или Д. Линию связи, интерфейса RS-485, рекомендуется выполнять «витой парой» с волновым сопротивлением не менее 120 Ом. Максимальная длина линии связи без дополнительных повторителей -1000 м. Погонное сопротивление каждой жилы линии связи кабеля не должно превышать 60 Ом на 1000 м. Погонное сопротивление каждой жилы линии питания кабеля не должно превышать 10 Ом на 1000 м. В зоне действия сильных индустриальных помех рекомендуется применять экранированный кабель.

**ПРЕДУПРЕЖДЕНИЕ! ПРОВОДНИК КАБЕЛЯ, ИМЕЮЩИЙ МАРКИРОВКУ ЧЕРНОГО ЦВЕТА, - «ИН-ТЕРФЕЙС RS-485(С)» С КОРПУСОМ ПРИБОРА НЕ СОЕДИНЕН, А ПОДСОЕДИНЕН К ЭКРАНУ, ОБЕСПЕЧИВАЮЩЕМУ ЗАЩИТУ ЛИНИИ ИНТЕРФЕЙСА RS-485. ОН ДОЛЖЕН БЫТЬ СОЕДИНЕН С ЭКРАНОМ ИНТЕРФЕЙСНОГО КАБЕЛЯ. НА КОНЦЕ ИНТЕРФЕЙСНОГО КАБЕЛЯ, СО СТОРОНЫ ВТО-РИЧНОГО ПРИБОРА, ЭКРАН НЕ ДОЛЖЕН ПОДКЛЮЧАТЬСЯ К КОРПУСНОЙ КЛЕММЕ. РЕЗИСТОР 120ОМ ЯВЛЯЕТСЯ СОГЛАСУЮЩИМ ДЛЯ ИНТЕРФЕЙСНОГО КАБЕЛЯ И УСТАНАВЛИВАЕТСЯ В ДАЛЬНЕМ КОНЦЕ КАБЕЛЯ НА СТОРОНЕ ПОДКЛЮЧЕНИЯ ПРИБОРОВ БАРС341И.** 

2.2.9 Интерфейсные цепи RS-485 и токовый выход 4-20мА (0-20мА) гальванически отделены от корпуса прибора и питающей цепи. Это позволяет размещать приемники интерфейсных сигналов в местах, отдаленных от источника питания.

## **ВНИМАНИЕ! НЕ ДОПУСКАЕТСЯ ГАЛЬВАНИЧЕСКАЯ СВЯЗЬ ЦЕПЕЙ ПИТАНИЯ ПРИБОРА И ЦЕПЕЙ ПИТАНИЯ АДАПТЕРА ИНТЕРФЕЙСА RS-232**/**RS-485**.

2.2.10 Для подключения внешних кабелей к прибору необходимо использовать промежуточную клеммную коробку взрывозащищенного исполнения.

2.2.11 Прокладка кабелей от внешних устройств к прибору должна выполняться в металлической трубе.

2.2.12 После окончания работ по размещению и монтажу необходимо проверить правильность соединений цепей питания и интерфейса и отсутствие их замыкания на корпус прибора, затем включить прибор и выполнить его настройку.

## **2.2.13 ВНИМАНИЕ! ДЛЯ ПРЕДОТВРАЩЕНИЯ ПЕРЕГРЕВА ПРИБОРА ПОД ВОЗДЕЙСТВИЕМ ПРЯМЫХ СОЛНЕЧНЫХ ЛУЧЕЙ НАД НИМ НЕОБХОДИМО УСТАНОВИТЬ ЗАЩИТНЫЙ НАВЕС.**

## *2.3 Идентификация программного обеспечения*

2.3.1 Прибор функционирует под управлением программного обеспечения 643.ЮЯИГ.00005-01 "Преобразователь уровня радиоволновый БАРС341И. Программное обеспечение" (ПО БАРС 341), разработанного в соответствии с требованиям ГОСТ Р8.654-2009 «Государственная система обеспечения единства измерений. Требования к программному обеспечению средств измерений».

ПО БАРС 341 является комплексом программ и включает в себя следующие компоненты:

- 643.ЮЯИГ.00006-01 – программа БАРС341 ХОСТ;

- 643.ЮЯИГ.00007-01 – программа БАРС341 ЦОС;

- 643.ЮЯИГ.00019-01 – программа Bars34xIModBus.exe.

Программы БАРС341 ХОСТ и БАРС341 ЦОС – метрологически значимые.

Для метрологически значимых компонентов ПО БАРС 341 предусмотрены следующие идентификационные данные:

а) наименования программ;

б) обозначения программ;

в) номера версий компонентов программного обеспечения;

г) контрольная сумма, рассчитанная по алгоритму CRC-16 для каждого компонента.

2.3.2 Идентификация ПО БАРС 341 осуществляется с использованием программы Bars34xIModBus.exe, либо с помощью программного обеспечения стороннего производителя. Программное обеспечение стороннего производителя должно иметь в своем составе модуль идентификации средства измерений и получать информацию о идентификации программного обеспечения по команде "**Считать сигнатуру**" интерфейса RS-485. Детально запрос и ответ команды "**Считать сигнатуру**" описан в п 3.5 настоящего руководства.

2.3.3 Идентификация ПО БАРС 341 с помощью программы Bars34xIModBus.exe осуществляется следующим образом:

- подключить прибор к ПЭВМ согласно рисунку, приведенному в приложении В;

- запустить на ПЭВМ программу Bars34xIModBus.exe;

- подать на прибор питание 24В;

- в пункте меню «**Считать**» диалогового окна программы выполнить команду «**Считать сигнатуру**» и подождать несколько секунд до окончания процесса считывания;

- в открывшемся окне «**Сигнатура**» прочесть считанные идентификационные данные.

Пример идентификационных данных, отображаемых на экране монитора приведен ниже:

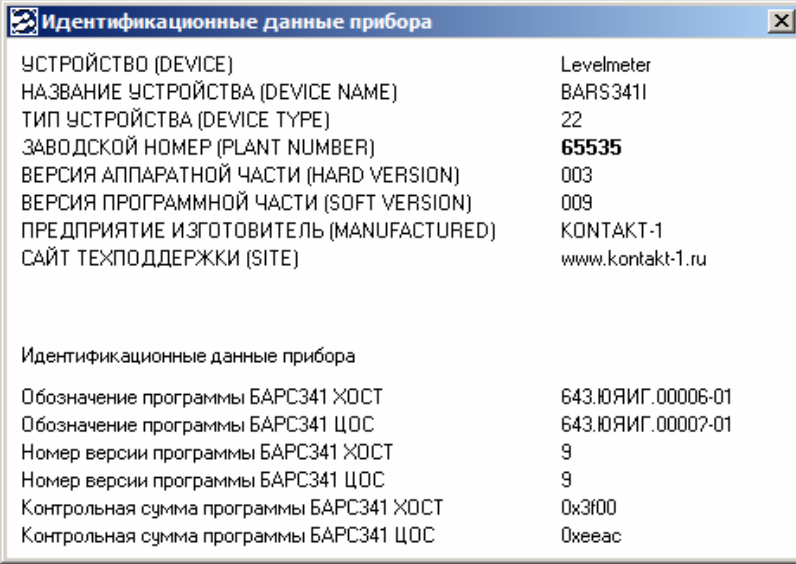

**ВНИМАНИЕ! НАИМЕНОВАНИЯ, ОБОЗНАЧЕНИЯ И НОМЕРА ВЕРСИЙ ПРОГРАММ, А ТАКЖЕ ЗНАЧЕНИЯ ИХ КОНТРОЛЬНЫХ СУММ ДОЛЖНЫ СООТВЕТСТВОВАТЬ УКАЗАННЫМ В ЮЯИГ. 407629.018 ПС "ПРЕОБРАЗОВАТЕЛЬ УРОВНЯ РАДИОВОЛНОВЫЙ БАРС 341И ПАСПОРТ". В ПРОТИВНОМ СЛУЧАЕ ПРИБОР СЧИТАЕТСЯ НЕИСПРАВНЫМ И ПОДЛЕЖИТ РЕМОНТУ НА ПРЕД-ПРИЯТИИ - ИЗГОТОВИТЕЛЕ.** 

## *2.4 Использование прибора*

2.4.1 Перед началом работы настроить прибор с учетом параметров резервуара. Настройка прибора выполняется с использованием ПЭВМ либо универсального вторичного преобразователя УВП 02.

2.4.2 При описании настройки прибора используются следующие определения и символы:

 **Нмакс\_р** – высота резервуара – расстояние от дна резервуара (от опорного столика на дне резервуара под мерным люком) до плоскости фланца патрубка мерного люка;

 **Hy** – текущий уровень – расстояние от дна резервуара (от опорного столика на дне резервуара под мерным люком) до поверхности контролируемой среды;

 **Lт** – текущее расстояние – расстояние от плоскости установочного фланца прибора БАРС341И.ХХ до поверхности контролируемой среды;

 **Lс** – свободное пространство – расстояние от поверхности контролируемой среды до максимально-допустимого уровня заполнения резервуара;

 **Неизмеряемый участок** – зона негарантируемой погрешности измерения, отсчитываемая от плоскости фланца прибора;

 **Hyмин** – минимальный уровень – минимальный уровень контролируемой среды, который может быть измерен прибором. Для радиопрозрачной среды (бензин, нефть, технические масла и т.п.) равен 300мм. При меньших уровнях наблюдается неустойчивая работа прибора. Для кислот, щелочей и воды **Нyмин**= 0;

 **Нуmax** – максимальный уровень – максимально измеряемый уровень, ограничен сверху **неизмеряемым участком** либо **Нмин**. При использовании токового выхода, при **Ну**=**Нуmax**, значение тока равно 20мА;

### **Нуmax = Нmax - Нмин**. (1)

 **Нмин**. – характеристика прибора, предназначенная для установки максимально-допустимого уровня заполнения резервуара. По умолчанию **Нмин** = 0. В случае, если происходит конденсация паров контролируемой среды на антенне прибора, необходимо принять **Нмин** больше значения Н1 (рисунки А.1-А.4);

 **Нmax** – управляющая характеристика прибора - предназначена для "привязки" показаний уровня, измеренного прибором, к измеренному с помощью рулетки уровню **Нмакс\_р** контролируемой среды в резервуаре. По умолчанию величина **Нmax** равна 48000мм. **Нmax**, в общем случае, не равна **Нмакс\_р** т.к. они определяются в разных местах на крыше резервуара. **Нmax** измерена относительно фланца монтажного патрубка, предназначенного для установки прибора.

2.4.3 Перед началом настройки определить границы изменения уровня контролируемой Hymax. Измерить Нмакс р и выбрать значение Нмин. Нтах принять равным Нмакс р. Взаимосвязь установочных параметров показана на рисунке 7. Расстояние Нмакс р, в мм, - измеряют от фланца мерного патрубка резервуара до дна резервуара (опорного столика на дне резервуара под мерным люком). Расстояние Ну - измеряют от поверхности контролируемой среды до дна резервуара (опорного столика на дне резервуара под мерным люком). Измерения производят в соответствии с действующими стандартами лотом или рулеткой, обеспечивающими требуемую погрешность.

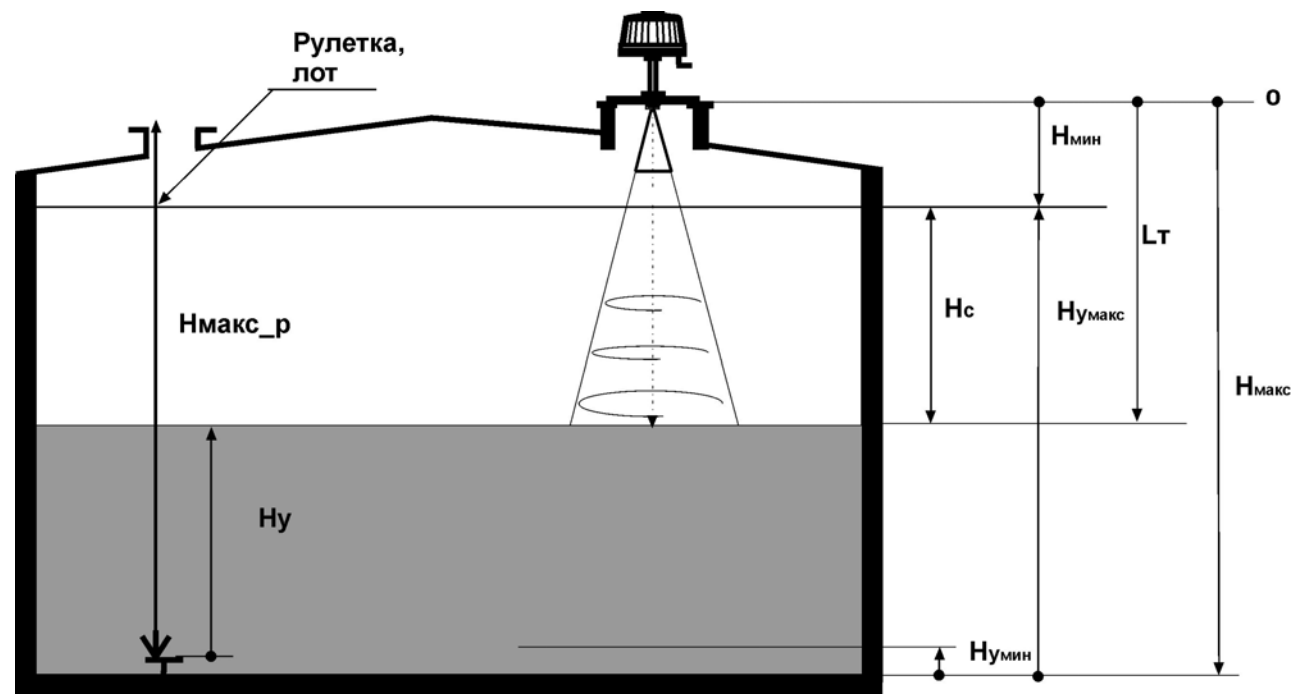

Рисунок 7 - Установочные параметры

2.4.4 Определить необходимость в изменении коэффициентов настройки. Ниже приведены параметры настройки прибора БАРСЗ41И доступные пользователю для изменения:

а) Системный адрес - задание системного адреса прибора, участвующего в опросе;

б) **Hmax** - задание высоты резервуара;

в) Hymax - задание максимального уровня налива контролируемой среды:

г) Режим усреднения - задание режима усреднения результатов измерения. Может принимать значения:

1) Без усреднения - выдача текущих значений результатов измерения без усреднений с предыдущими значениями;

2) Частотный метод (по 100 отсчетам) - выдача текущих результатов измерений с учетом 100 предыдущих значений. Устанавливается по умолчанию при работе с сыпучими контролируемыми средами;

3) Фазовый метод (уточнение) - уточнение результатов измерений с учетом значений фазы сигнала биений. Применяется только при работе с жидкими контролируемыми средами со спокойной поверхностью. Позволяет уменьшить погрешность измерения, обусловленную влиянием стены и дна резервуара, при величине погрешности до ±7.5мм. В случае наблюдения случайных скачкообразных ±15мм изменений показаний изменить режим усреднения на Частотный метод (по 100 отсчетам) или на Фазовый метод (слежение):

4) Фазовый метод (слежение) – слежение за изменением фазы сигнала биений. Применяется только при работе с жидкими контролируемыми средами со спокойной поверхностью. Позволяет работать при величине погрешности более ±7,5мм. Включение метода должно производиться в зоне расстояний до контролируемой среды с погрешностью измерения до ±7,5мм. Это характерно для верхней половины резервуара при расстоянии 1-3м от плоскости раскрыва антенны:

д) Коэффициент коррекции крутизны - изменение величины крутизны преобразования первичной

информации, в окончательные значения выдаваемые прибором.

Позволяет устранить дополнительную погрешность измерения уровня при работе прибора на резервуаре с газовой средой, отличной от атмосферной и давлении, отличном от 0,1МПа. Коэффициент коррекции крутизны К рассчитывается по следующей формуле:

$$
K = \frac{1,000270227}{\sqrt{1 + 9.31542 \times (\varepsilon - 1) \times P}}
$$

 $(2)$ 

где Р-давление газовой среды в резервуаре, МПа;

ε τ- относительная диэлектрическая проницаемость газовой среды.

Средние значения (εг-1) для разных сред представлены в таблице 5.  $T_0$ 6  $\mu$ 

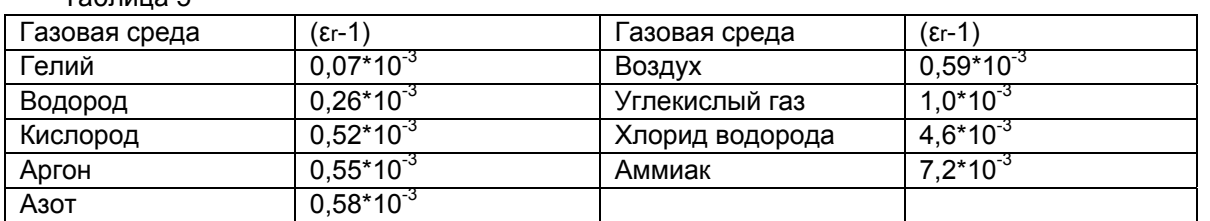

## ВНИМАНИЕ! ОШИБКА В ЗАДАНИИ КОЭФФИЦИЕНТА КОРРЕКЦИИ КРУТИЗНЫ МОЖЕТ ПРИ-ВЕСТИ К ЗНАЧИТЕЛЬНОЙ ПОГРЕШНОСТИ ИЗМЕРЕНИЯ УРОВНЯ.

е) Режим измерения позволяет настроить прибор для работы в различных условиях.

Может принимать следующие значения:

1) dF=16Гц жидкие продукты без учета дна - работа с жидкими контролируемыми средами при спокойной поверхности и большим затуханием сигнала в среде, значение по умолчанию;

- 2) dF=32Гц сыпучие продукты работа с сыпучими контролируемыми средами;
- 3) dF=16Гц вода, резервуар с плоской крышей работа со средой с  $\varepsilon > 4$  в резервуаре с плоской крышей. Обеспечивается отстройка от кратных гармоник в сигнале биений;
- 4) dF=16Гц подтоварная вода работа с контролируемой средой, имеющей  $\epsilon_r$ <4 при наличии сильного отражения от поверхности подтоварной воды. Обеспечивается отстройка от помехи, создаваемой поверхностью подтоварной воды:
- 5) dF=16Гц р/п продукт с учетом дна работа с контролируемой средой, имеющей  $\epsilon$ r<4 при наличии сильного отражения от дна резервуара. Обеспечивается отстройка от помехи, создаваемой дном резервуара.

Параметры токового выхода - включают параметры токового выхода, которые можно настроить с учетом потребностей потребителя.

ж) Исходные данные - позволяет «привязать» токовый выход к одному из двух выходных данных:

1) Текущий уровень - величина тока пропорциональна значению текущего уровня:

2) Свободное пространство - величина тока пропорциональна значению свободного пространства.

и) Диапазон - диапазон изменения выходного непрерывного токового сигнала:

1) 4-20 мА - диапазон изменения тока от 4 до 20мА. Устанавливается предприятием изготовителем по умолчанию;

2) 0-20 мА - диапазон изменения тока от 0 до 20мА. Устанавливается предприятием изготовителем в соответствии с заказом.

к) Значение тока при ошибке - задание значения тока при выдачи критической ошибки:

1) 0 MA;

 $2) 4 MA:$ 

3) 5 MA;

4) 20 MA:

5) Последнее значение, мА.

2.4.5 При включении нескольких приборов в линию связи RS-485 необходимо предварительно, перед установкой прибора на резервуар, ввести в каждый из приборов индивидуальный системный адрес. Ввод производится с ПЭВМ в лабораторных условиях. Изменение системного адреса прибора возможно и при установке прибора на резервуаре. Для этого необходимо подключать к линии связи по одному прибору и, используя программу Bars34xIModBus.exe, изменять системный адрес каждого подключаемого прибора. Дальнейшую работу с конкретным прибором производить в соответствии с его системным адресом. При работе с универсальным вторичным преобразователем УВП 02 изменять системный адрес не надо, т.к. он работает с одним прибором.

2.4.6 Включить прибор. Время прогрева прибора - 30мин.

2.4.7 Если необходимо, ввести в прибор новые значения параметров настройки. После того, как произведено заполнение полей окна "Параметры БАРСЗ4хИ" требуемыми значениями, во вкладке "Записать" основного окна программы Bars34xIModBus выполнить команду "Записать пользовательские регистры" для записи выбранных значений в энергонезависимую память прибора.

2.4.8 Произвести калибровку прибора данными Hmax, Hymax. Значения Нтах принимается равным паспортному значению высоты резервуара. См.п.2.4.7.

2.4.9 Используя команду "Считать пользовательские регистры", убедиться в правильности ввода данных.

2.4.10 Измерить и зафиксировать текущее значение уровня Нуприбор. Измерить текущее значение уровня с помощью лота или рулетки Нурулетка.

2.4.11 Рассчитать значение ошибки измерения Ну ос по формуле:

 $Hy$  ос=  $Hy<sub>nou6op</sub>$ -Ну<sub>рулетка</sub>.

 $(3)$ 

2.4.12 Рассчитать новое значение **Hmax** n в соответствии с формулой: Hmax\_n=Hmax\_p-Hyoc,  $(4)$ 

где **Hmax p** - паспортное значение высоты резервуара,

**Hmax n** - новое значение высоты резервуара.

### 2.4.13 Ввести в прибор новые значения Hmax=Hmax n и Hymax<Hmax.

2.4.14 Считать с прибора измеренное значение Ну<sub>прибор</sub> и убедиться, что оно равно Ну<sub>рулетка</sub>. В случае несовпадения значений повторить пп. 2.4.10 ... 2.4.14.

2.4.15 Настроить и запустить периодический опрос прибора программой Bars34xIModBus. Для чего во вкладке "Изменить" установить требуемый период опроса. Запустить опрос командой «Начать опрос прибора» - кнопка с зелеными часами.

#### 3 Порядок работы в автоматизированной системе

#### $3.1$ Организация локальной сети

 $3.1.1$ Приборы (до 32 на одной линии или более с ретранслятором) могут быть объединены в локальную сеть с интерфейсом RS-485. Схема включения прибора в линию связи приведена в приложении Д.

Обмен данными по линии связи всегда инициируется персональным компьютером.

Ведущим в линии может быть только один компьютер, который осуществляет обмен по линии через последовательный порт IBM PC и адаптер.

Данные передаются при помощи последовательного набора байтов. Скорость передачи 9600 бод.

#### $3.2$ Протокол ModBus RTU. Общие сведения

3.2.1 Протокол предназначен для организации обмена информацией по последовательному каналу связи. Протокол допускает наличие одного "ведущего" устройства в линии связи и до 247 "ведомых" устройств. "Ведущим" устройством является комплекс программно-аппаратных средств, реализованный на базе контроллера или ПЭВМ, который инициирует процесс обмена данными по линии связи. "Ведомым" устройством является прибор или иное адресуемое устройство, отвечающее на запросы "ведущего". Каждое "ведомое" устройство должно иметь уникальный системный адрес в диапазоне от 1 до 247. Системные адреса с 248 по 255 зарезервированы и не могут использоваться. Системный адрес 0 используется в качестве "широковещательного", т. е. по этому адресу осуществляется связь одновременно со всеми "ведомыми" устройствами, независимо от присвоенного им системного адреса. Во избежание конфликта в линии связи при обращении "ведущего" по системному адресу 0. "ведомые" устройства ответ не формируют.

3.2.2 Данные по линии связи передаются в виде сообщений, состоящих из последовательного набора слов. Каждое слово содержит 11 бит: старт-бит, 8 бит данных, бит четности, стоп-бит. Скорость передачи данных 9600 бит/с. Производится контроль четности (Even).

3.2.3 Время передачи одного слова является тактом передачи (Т). Согласно протоколу, передача сообщения "ведущего" начинается с паузы длительностью не менее 3.5 Т. Затем передается первое слово сообщения, которое является адресом устройства (1 байт). Каждое "ведомое" устройство в линии принимает первое слово сообщения и сравнивает его со своим адресом. В случае совпадения адреса или если адрес "широковешательный", сообщение принимается "ведомым" устройством полностью. После адреса в сообщении следует слово, содержащее код команды (1 байт). Затем передаются слова блока запроса. Данные в блоке запроса представляют собой набор одно- и двухбайтных чисел. Для данных в виде двухбайтных чисел старший байт передается первым. Завершает сообщение двухбайтная контрольная сумма CRC16, два слова которой передаются в следующем порядке: сначала слово, содержащее младший байт CRC16 Lo, затем слово, содержащее старший байт CRC16 Ні. Правило расчета контрольной суммы CRC16 приведено в подразделе 3.3. Вид структуры сообщения для запроса "ведущего" в соответствии с порядком следования при передаче по линии связи приведен в таблице 6.

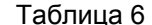

 $T_2$  $T_2$ 

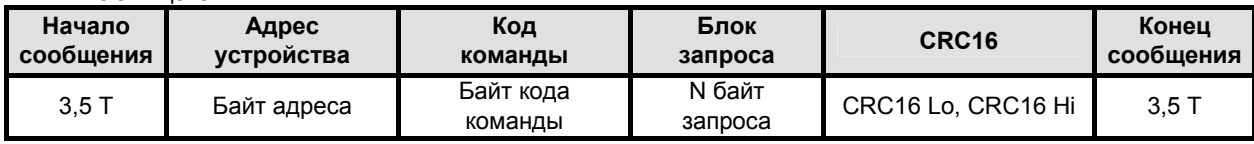

3.2.4 Если на этапе приема сообщения "ведомым" обнаружена ошибка, например, несовпадение контрольной суммы или ошибка четности, то ответ не формируется.

3.2.5 После получения "ведомым" сообщения, не имеющего никаких ошибок, он передает ответное сообщение "ведущему", структура которого аналогична вышеизложенной. Вид структуры сообщения для ответа "ведомого" в соответствии с порядком следования при передаче по линии связи приведен в таблице 7.

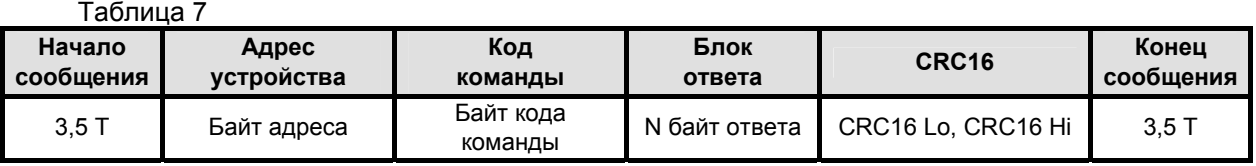

3.2.6 Если "ведомым" безошибочно получено сообщение, которое не может быть им расшифровано, то им формируется ответное сообщение, вид структуры которого в соответствии с порядком следования при передаче по линии связи приведен в таблице 8.

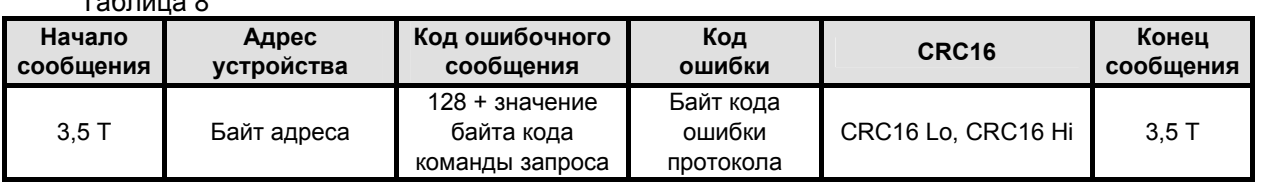

3.2.7 Более подробные сведения о протоколе ModBus RTU можно получить, обратившись на официальный сайт поддержки http://www.modbus.org.

### 3.3 Расчет контрольной суммы CRC16

3.3.1 Контрольная сумма используется для контроля целостности обмена сообщениями по линии связи. Вычисление контрольной суммы производится по алгоритму CRC16 с начальным значением 65535 (0xFFFF в НЕХ) и образующим полиномом 40961 (0xA001 в НЕХ)

3.3.2 Расчет контрольной суммы: Пусть [DATA\_1 ... DATA\_n] - n байт данных информации, которые передает или принимает "ведущий" (без байтов контрольной суммы). Для подсчета контрольной суммы необходимо осуществить следующие действия:

- взять начальное двухбайтное число 0xFFFF, обозначенное как CRC16 и состоящее из старшего СRC16 Ні и младшего СRC16 Lo байтов:

### $CRC16 = 0xFFFF$

 $(5)$ 

- осуществить логическую операцию "Исключающее ИЛИ" (XOR) между первым байтом **DATA 1 и младшим байтом CRC16:** 

CRC16 = CRC 16 Hi • 0x100 + (CRC16 Lo) XOR (DATA 1);

 $(6)$ 

- проверить, чему равен младший бит (LSB) результата: «0» или «1»;

- осуществить сдвиг значения CRC16 вправо (в сторону младшего бита) на 1 бит с заполнением нулем места старшего бита. По результатам проверки LSB осуществить следующие действия:

 $-$ если LSB = 0, то повторить сдвиг значения CRC16 вправо на 1 бит с заполнением нулем места старшего бита. Вновь проверить LSB;

 $-$ если LSB = 1. то осуществить XOR с образующим полиномом 0хА001:

```
CRC16 = (CRC16) XOR (0xA001);
```
 $(7)$ 

-повторить предыдущие действия, пока не будет выполнено 8 сдвигов. Таким образом, будет обработан один байт DATA 1 передаваемой информации:

- повторить предыдущие действия для остальных байтов **DATA\_2** ... DATA\_n передаваемой информации, пока не будут обработаны все байты.

- Заключительное значение CRC16 будет являться контрольной суммой сообщения.

Пример реализации алгоритма вычисления контрольной суммы CRC16, написанный на языке С:

```
unsigned char BUFF[<размер>]; // Массив приема (передачи)
unsigned int Calc CRC16 (void)
```

```
\mathbf{f}
```
 $\mathcal{E}$ 

```
unsigned int CRC16 = 0xFFFF;
unsigned char i. i:
bit temp:
#define div 0xA001:
for (i = 0; i < (BUFF[2]+2); i++)
{CRC16 - BUFF[i]}for (i = 0; j < 8; j++){ temp = CRC16 & 0x0001;
 CRC16 \gg 1:
 if ( temp ) CRC16 \wedge = div;
 \mathbf{A}\overline{\mathbf{r}}return (CRC16);
```
3.4 Распределение регистров в памяти

3.4.1 Данные, хранящиеся в приборе, распределены по ячейкам - регистрам. Каждый регистр состоит из двух байт памяти прибора, расположенных по определенному адресу. Адрес регистра имеет двухбайтовое значение.

3.4.2 Регистры прибора классифицируются по типам в зависимости от вида доступа. Регистры, данные в которых доступны только для чтения, относятся к регистрам типа "Input". Регистры прибора, данные в которых доступны и для чтения, и для записи, относятся к регистрам типа "Holding". Каждый из наборов регистров типа "Input" и типа "Holding" имеет, в соответствии с протоколом ModBus RTU, свое независимое адресное пространство и свои команды для доступа к данным, хранящимся в этих регистрах.

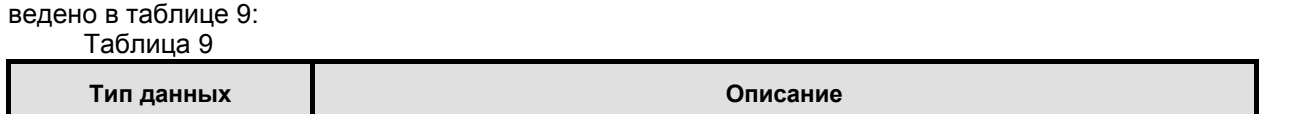

3.4.3 Описание типов данных и количества регистров для их размещения в памяти прибора при-

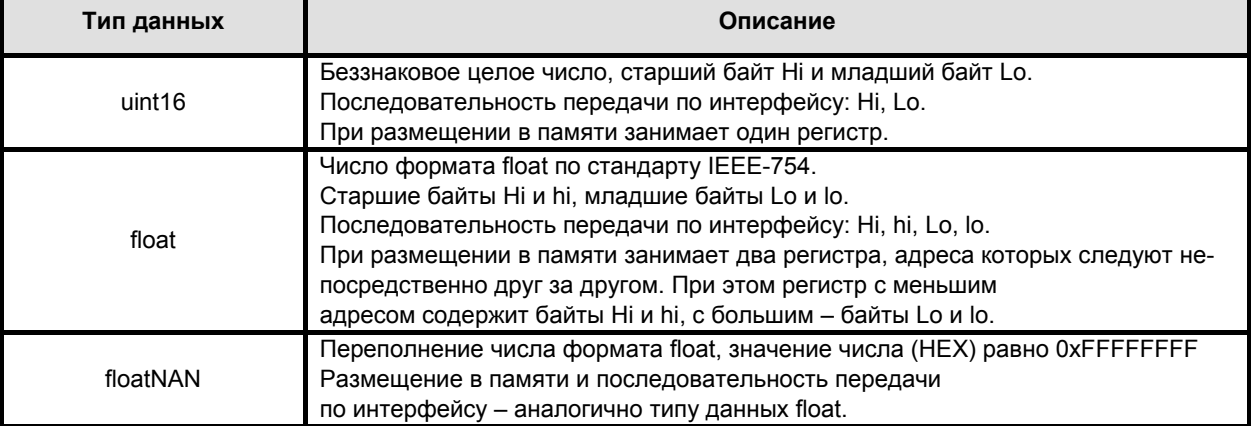

Примечание - Для числа в формате float за один запрос "ведущего" должно быть организовано обращение к памяти для обоих регистров, в которых это число размещено.

3.4.4 Регистры типа "Input" размещаются в памяти прибора в соответствии с таблицей 10 и доступны для чтения по команде 04 (0x04) "Read Input Registers" протокола ModBus RTU.

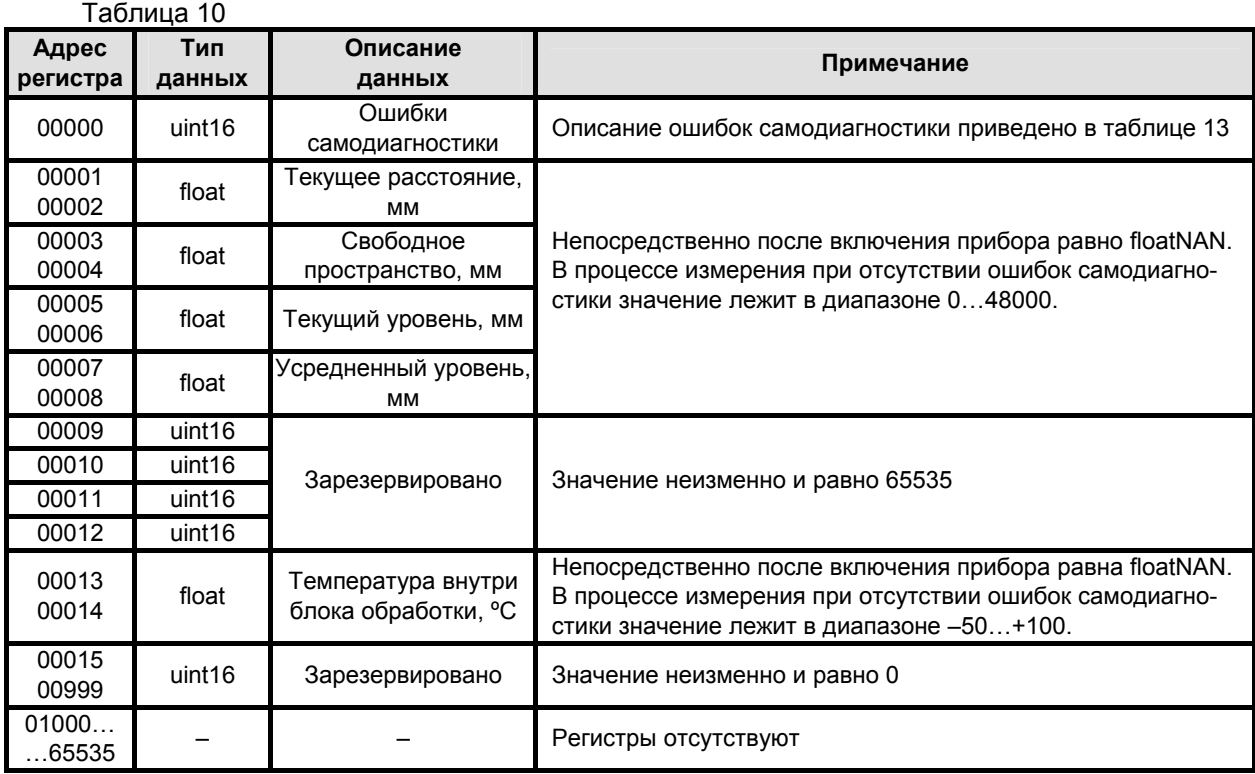

 **Примечание** – Регистры прибора с адреса 00000 по адрес 00014 (включительно) условно отнесены к группе "Общие пользовательские регистры". При выполнении измерений программа Bars34хIModBus осуществляет циклический опрос вышеуказанной группы регистров.

3.4.5 Регистры типа "Holding" размещаются в памяти прибора в соответствии с таблицей 11, доступны для чтения по команде 03 (0x03) "Read Holding Registers" и для записи по команде 16 (0x10) "Write Multiple Registers" протокола ModBus RTU.

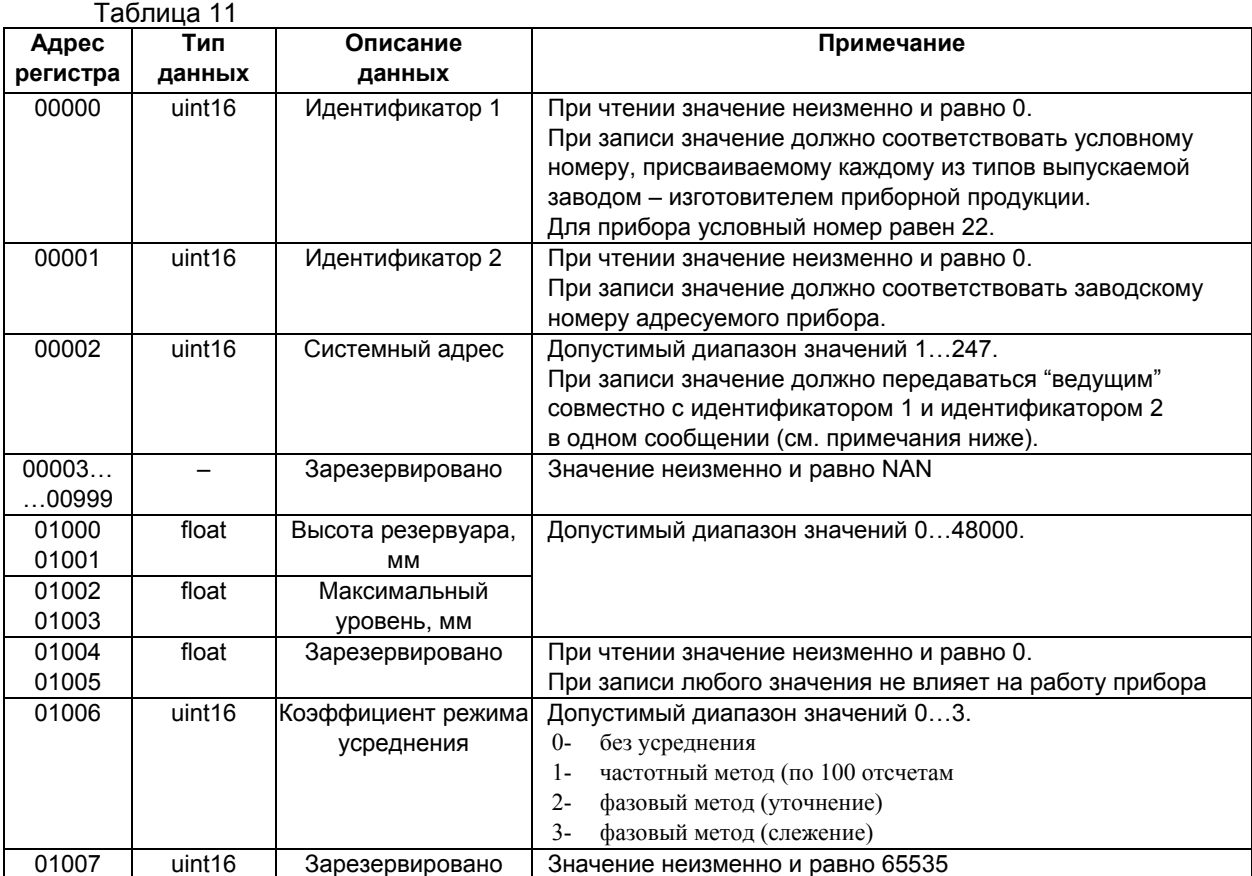

### Продолжение таблицы 11

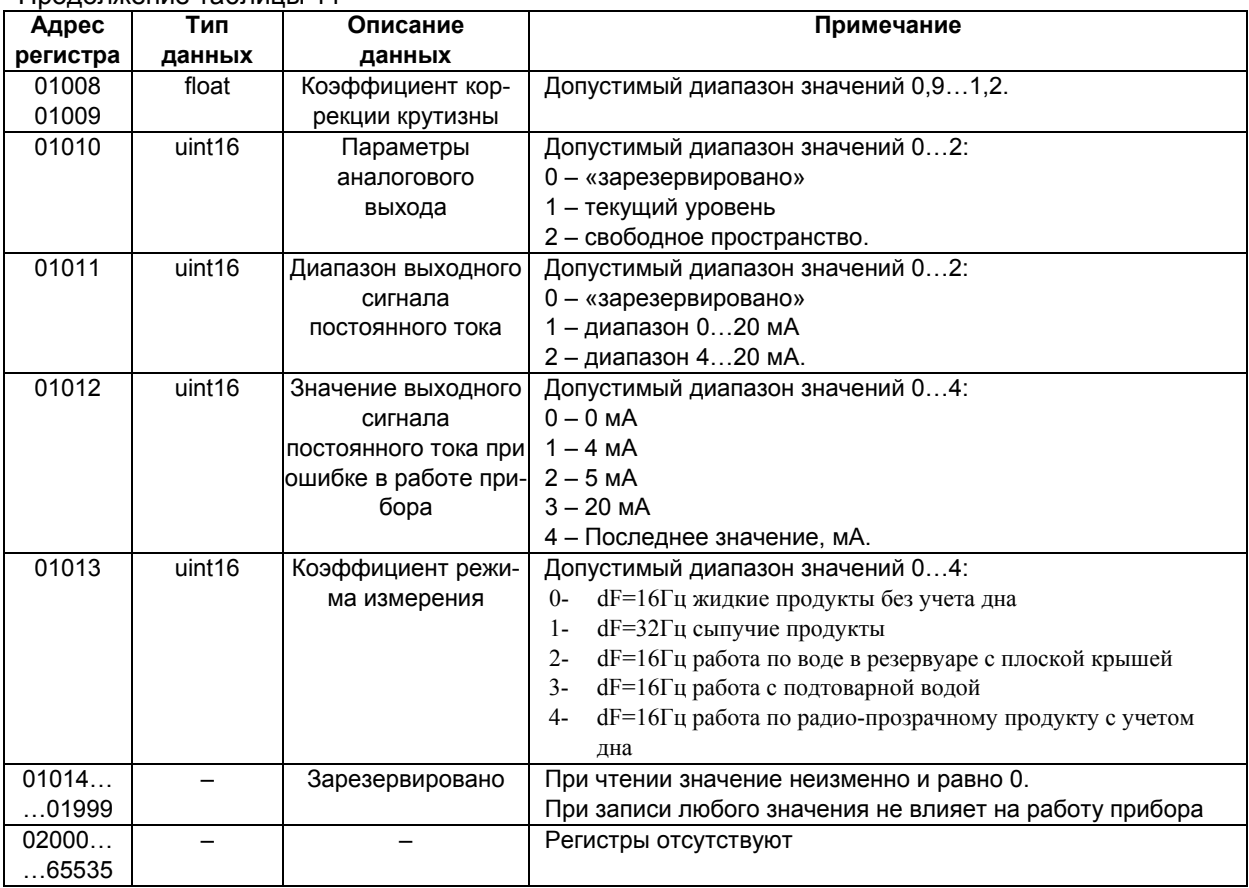

## **Примечания:**

1 Регистры прибора с адреса 01000 по адрес 01003 и с адреса 01006 по адрес 01013 (включительно) условно отнесены к группе "Пользовательские регистры". При выполнении программной настройки программа Bars34хIModBus осуществляет чтение/запись вышеуказанной группы регистров.

2 Для записи системного адреса в прибор необходимо **одной командой записи** по протоколу ModBus RTU осуществлять запись в регистры с адреса 00000 по адрес 00002 значений идентификатора 1, идентификатора 2 и нового системного адреса. В противном случае прибор не выполнит запись нового системного адреса. Подавать команду записи содержимого регистров допускается по "широковещательному" адресу 0, что может быть использовано в случае установки новых системных адресов для приборов, действительные системные адреса которых заведомо не известны.

## 3.5 *Чтение сигнатуры*

3.5.1 Сигнатура прибора содержит информацию о его типе, названии, заводском номере, версиях аппаратной части и программного обеспечения, предприятии-изготовителе и сайте технической поддержки, а также содержит идентификационные данные программного обеспечения.

3.5.2 Для чтения сигнатуры прибора в соответствии с протоколом ModBus RTU необходимо использовать команду 43 (0x2B) "Read Device Identification". Информация о сигнатуре размещена в базовых, регулярных и расширенных идентификаторах, которые поддерживают только потоковый тип доступа (поэлементный доступ не поддерживается). Содержимое данных в запросах "ведущего" при выполнении чтения базовых, регулярных и расширенных идентификаторов, а также ответы "ведомого" приведены, соответственно, в таблицах 12…14 соответственно.

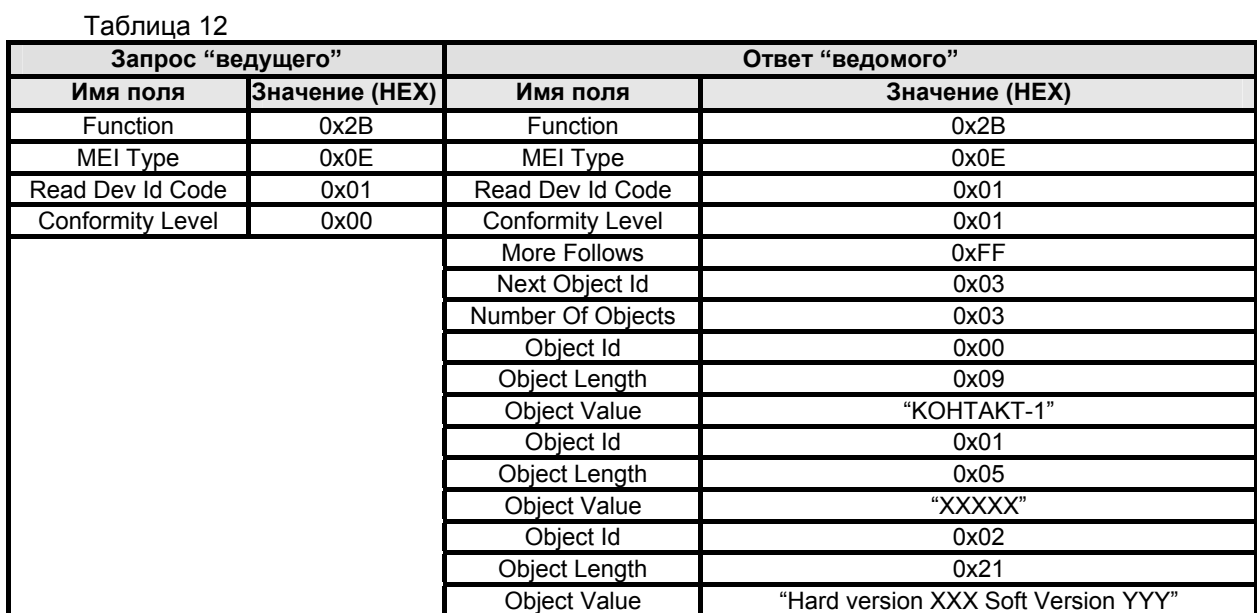

## Таблица 13

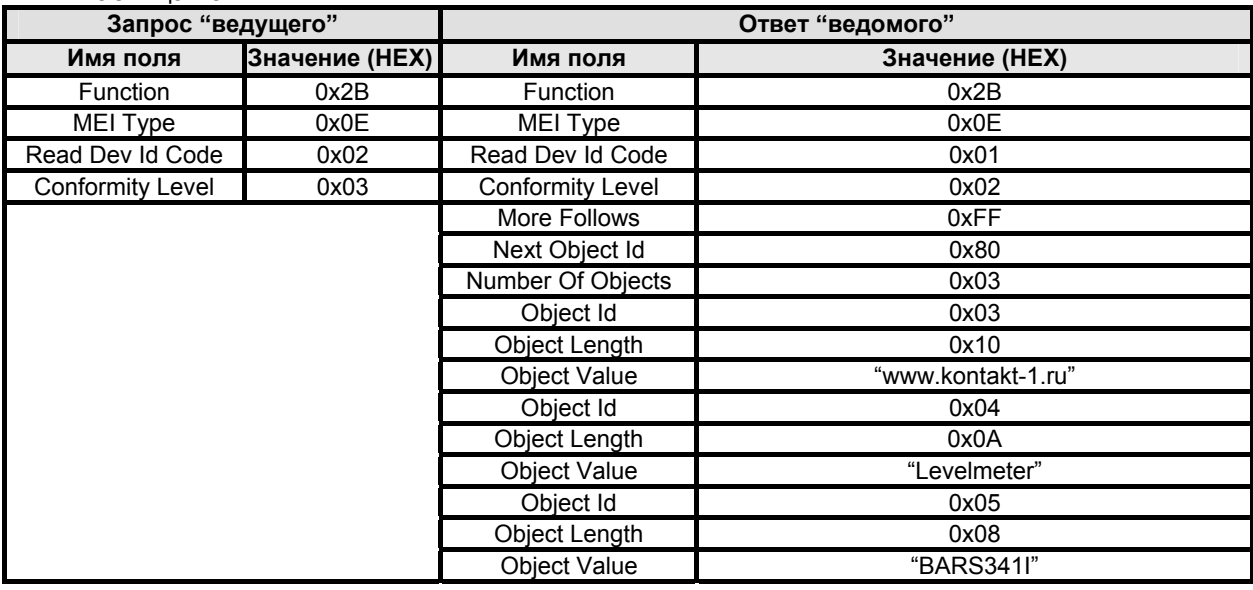

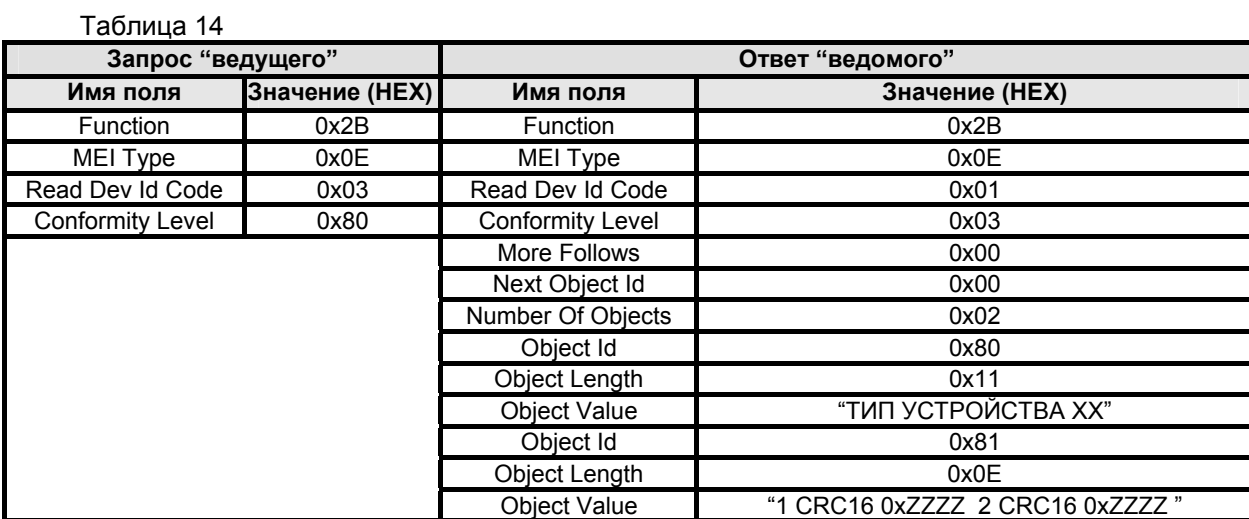

В таблицах 12..14 значения в кавычках представляют собой ASCII строки, в которых используются следующие условные обозначения:

- − XXXXX заводской номер прибора;
- − XXХ номер версии аппаратной части;
- − YYY номер версии программы БАРС 341И;
- − XX тип прибора;

− 0xZZZZ – значение контрольных сумм программ для ХОСТ- и ДСП- процессоров БАРС 341И.

3.5.3 Номер версии и контрольная сумма программы БАРС 341И указаны в разделе "Идентификационные параметры" ЮЯИГ. 407629.018 ПС.

## **4 Техническое обслуживание**

### **4.1** *Требования безопасности*

4.1.1 К техническому обслуживанию прибора допускается электротехнический персонал, ознакомленный с настоящим руководством и имеющий квалификационную группу по технике безопасности не ниже III в соответствии с «Межотраслевыми правилами по охране труда (Правилаим безопасности) при эксплуатации электроустановок» ПОТ Р М -016-2001.

4.1.2 По способу защиты человека от поражения электрическим током прибор соответствуют классу III по ГОСТ 12.2.007.0-75. Электробезопасность приборов обеспечивается наличием оболочки, предотвращающей случайное прикосновение к токоведущим частям, безопасным сверхнизким напряжением питания (до 36 В).

4.1.3 Плотность потока энергии электромагнитного поля в раскрыве антенны прибора не превышает 25мкВт/см<sup>2</sup>. Время пребывания человека в зоне излучения антенны на расстоянии более 1,5м от раскрыва антенны прибора не ограничено.

### *4.2 Порядок технического обслуживания*

4.2.1 Техническое обслуживание прибора необходимо производить один раз в год или через 8000 ч эксплуатации в следующем порядке:

а) внешним осмотром установить отсутствие видимых повреждений и дефектов, препятствующих применению прибора по назначению;

б) проверить сохранность пломб и маркировок взрывозащиты;

в) очистить и промыть антенно-волноводную систему от отложений контролируемой среды.

4.2.2 Прибор по команде «**Данные измерения текущего уровня**» выдает коды ошибок приведенные в таблице15. Таблица 15

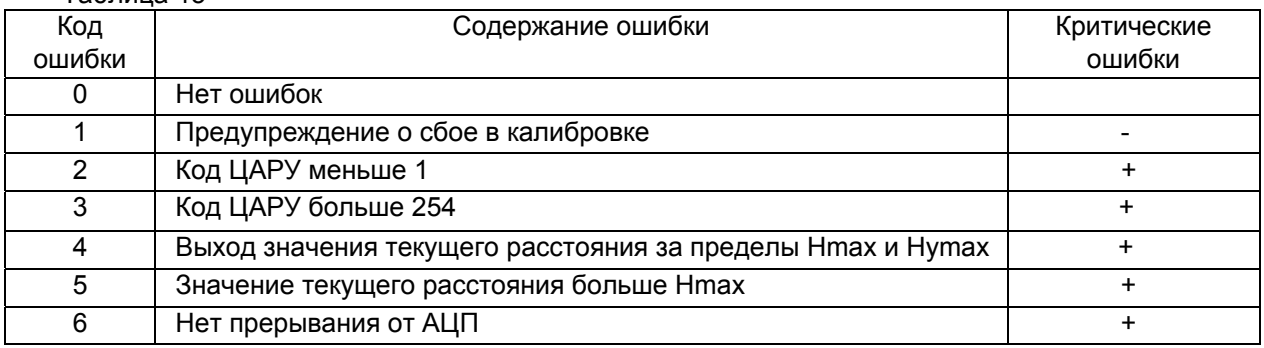

4.2.3 Действия технического персонала при выдаче прибором кода ошибки:

а) «1» – при длительной выдаче кода «1»- прибор требует ремонта на предприятии - изготовителе, кратковременное (не более 1мин) появление кода «1»- прибор исправен;

б) «2» – демонтировать прибор, промыть антенно-волноводную систему спирто-бензиновой смесью, установить прибор на резервуар. В случае, если данная операция не вернула прибор в рабочее состояние, он подлежит ремонту на предприятии-изготовителе;

в) «3» – прибор неисправен, подлежит ремонту на предприятии-изготовителе;

г) «4», «5» – введены неправильные значения **Нmax** и **Нymax**. Произвести повторную "привязку" прибора к объекту. В случае, если данная операция не вернула прибор в рабочее состояние, он подлежит ремонту на предприятии-изготовителе.

д) «6» - отказ АЦП. Прибор подлежит ремонту на предприятии-изготовителе.

е) при скачкообразном изменении показаний измеряемого уровня необходимо изменить значение **Нymax**. Разность Hmax-**Нymax** должна быть больше Н1 (рисунки А.1…А.8).

## **5 Транспортирование и хранение**

5.1 Приборы в транспортной таре могут транспортироваться любым видом транспорта (авиационным - в отапливаемых герметизированных отсеках) в соответствии с правилами перевозки грузов, действующими на данном виде транспорта.

5.2 Размещение и крепление упакованных в транспортную тару приборов должно обеспечивать их устойчивое положение и исключать возможность ударов ящиков с приборами друг о друга и о стенки транспортного средства.

5.3 Условия транспортирования являются такими же, как условия хранения 5 по ГОСТ 15150.-69

5.4 Хранение приборов должно осуществляться в таре предприятия-изготовителя в условиях, характерных для отапливаемых хранилищ (условия хранения I по ГОСТ 15150-69).

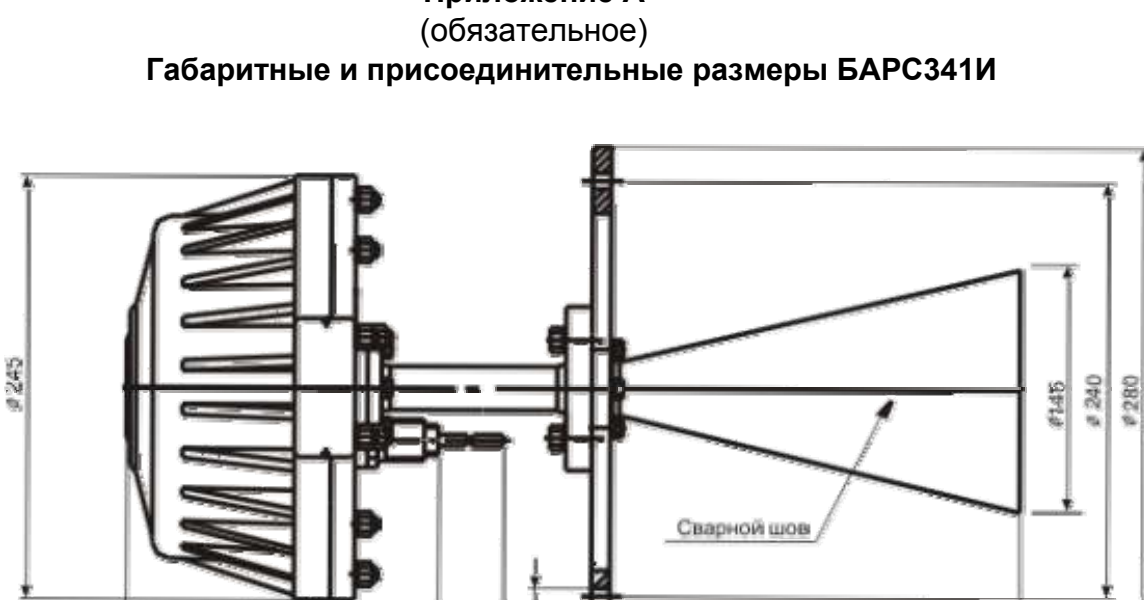

**Приложение А**

Рисунок А.1 БАРС341И.03

3200

H2=277

 $\frac{169}{8018}$ 

H1=245,5

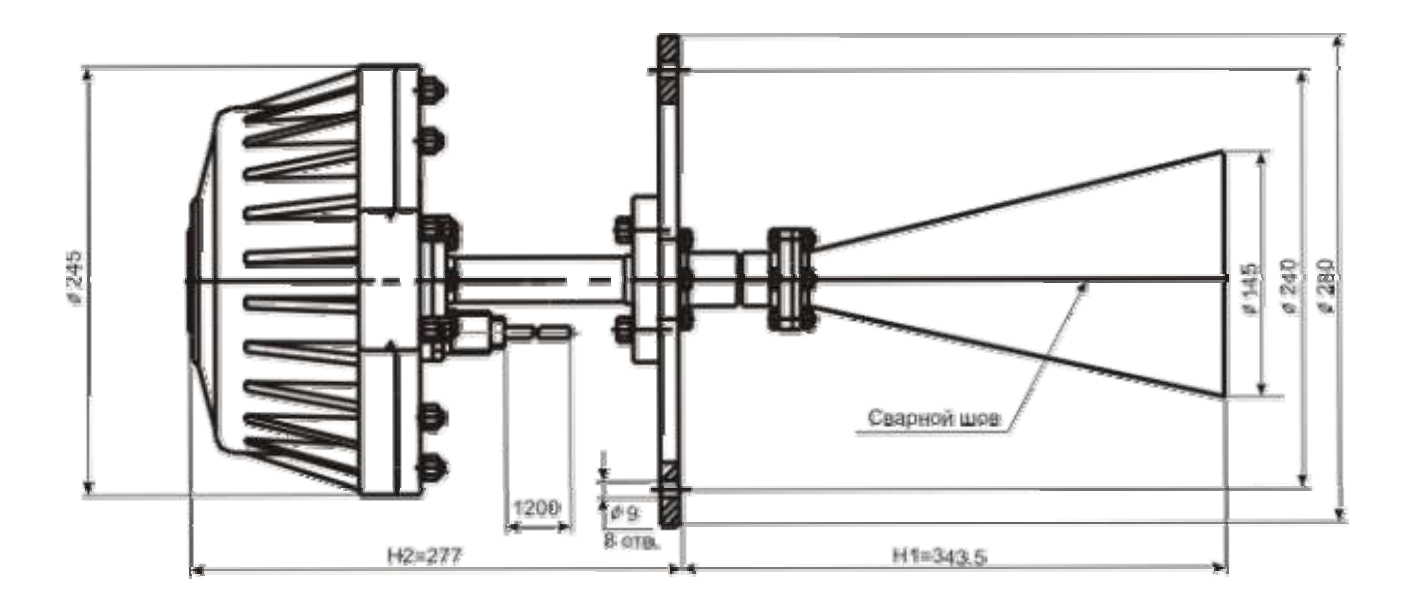

Рисунок А.2 БАРС341И.04

ЮЯИГ.407629.018 РЭ

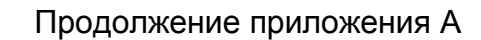

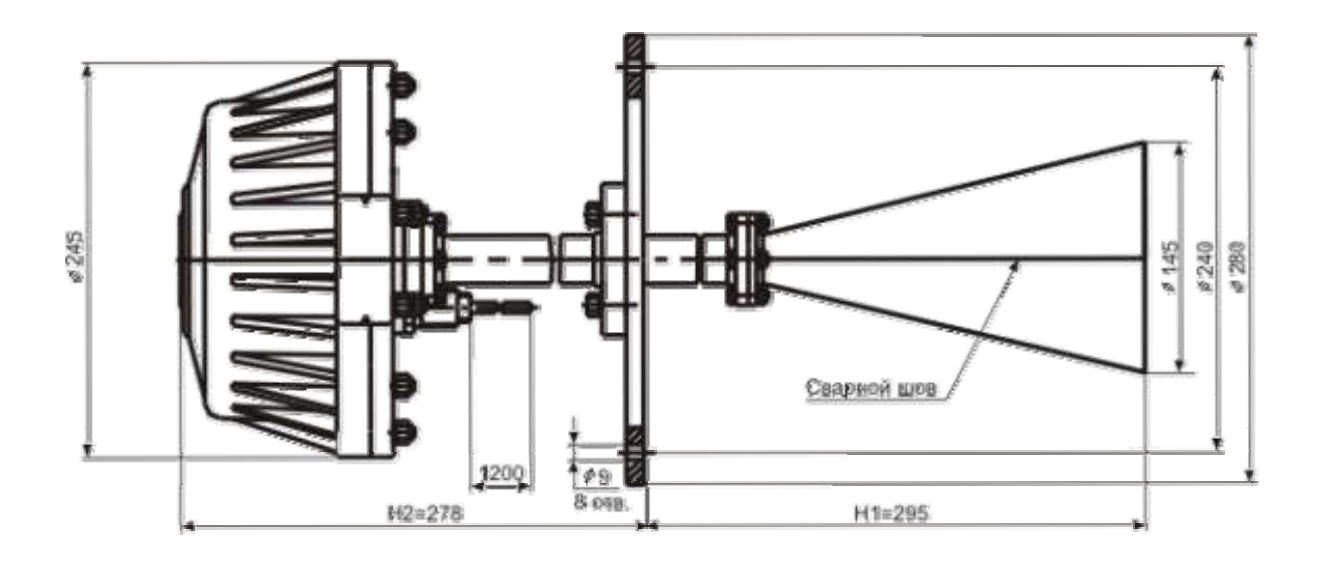

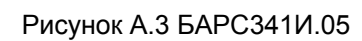

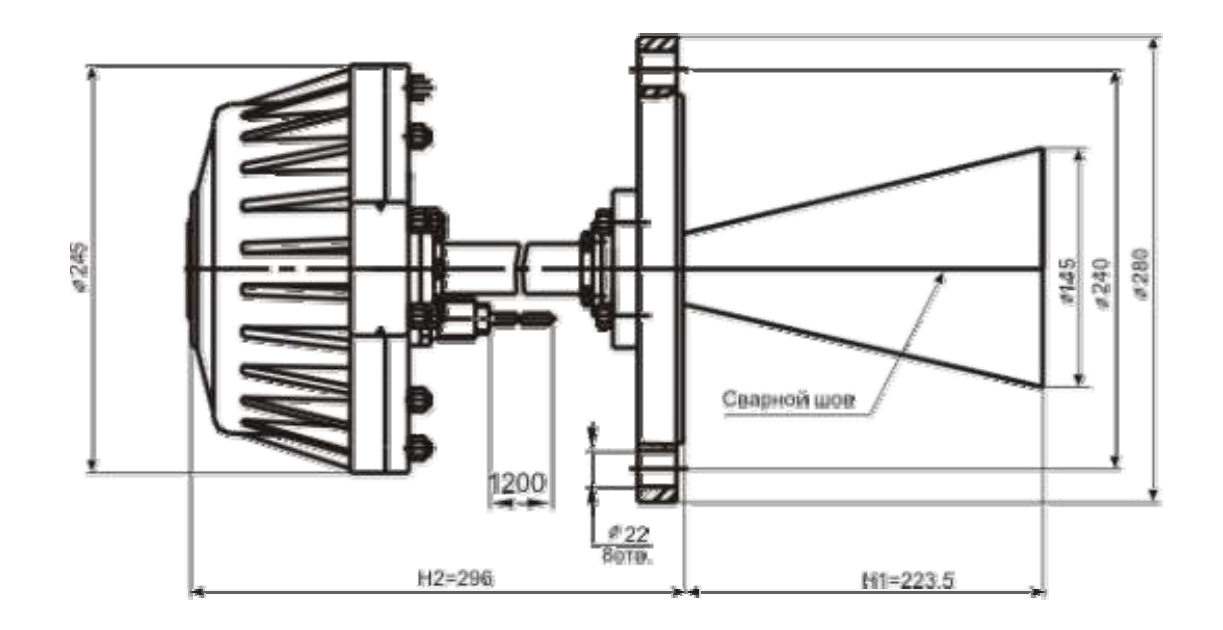

Рисунок А.4 БАРС341И.06

# Продолжение приложения А

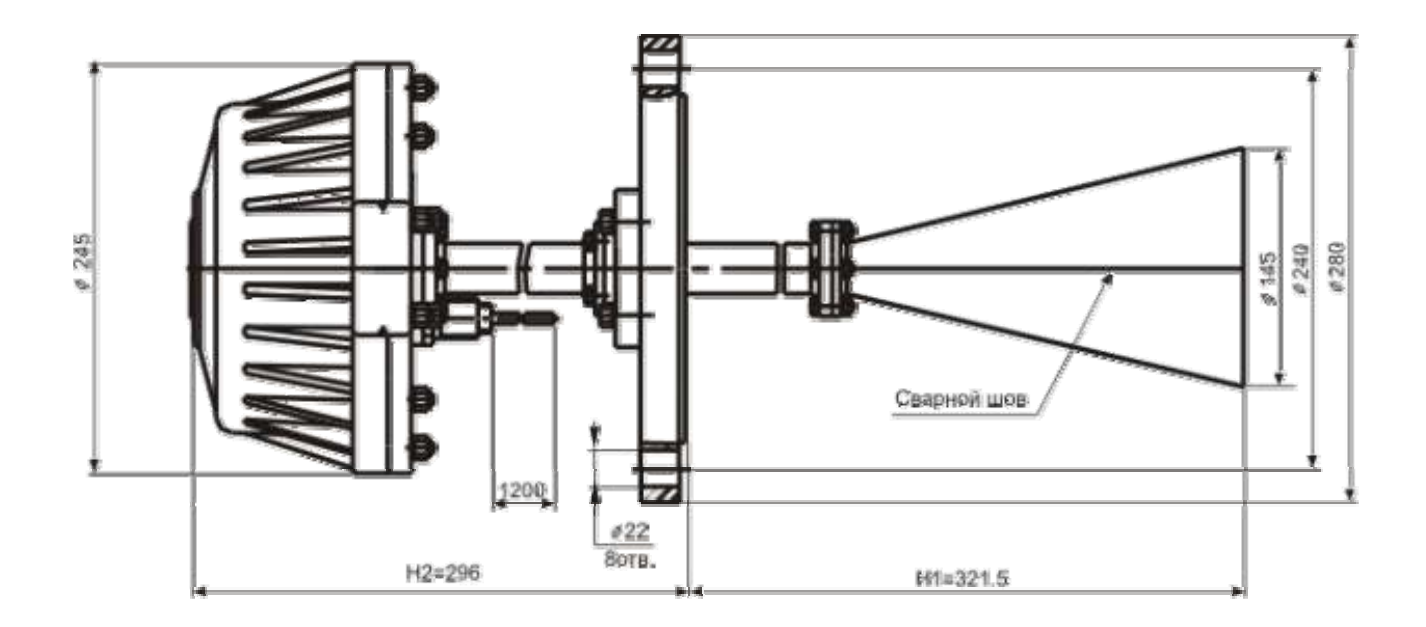

Рисунок А.5 БАРС341И.07

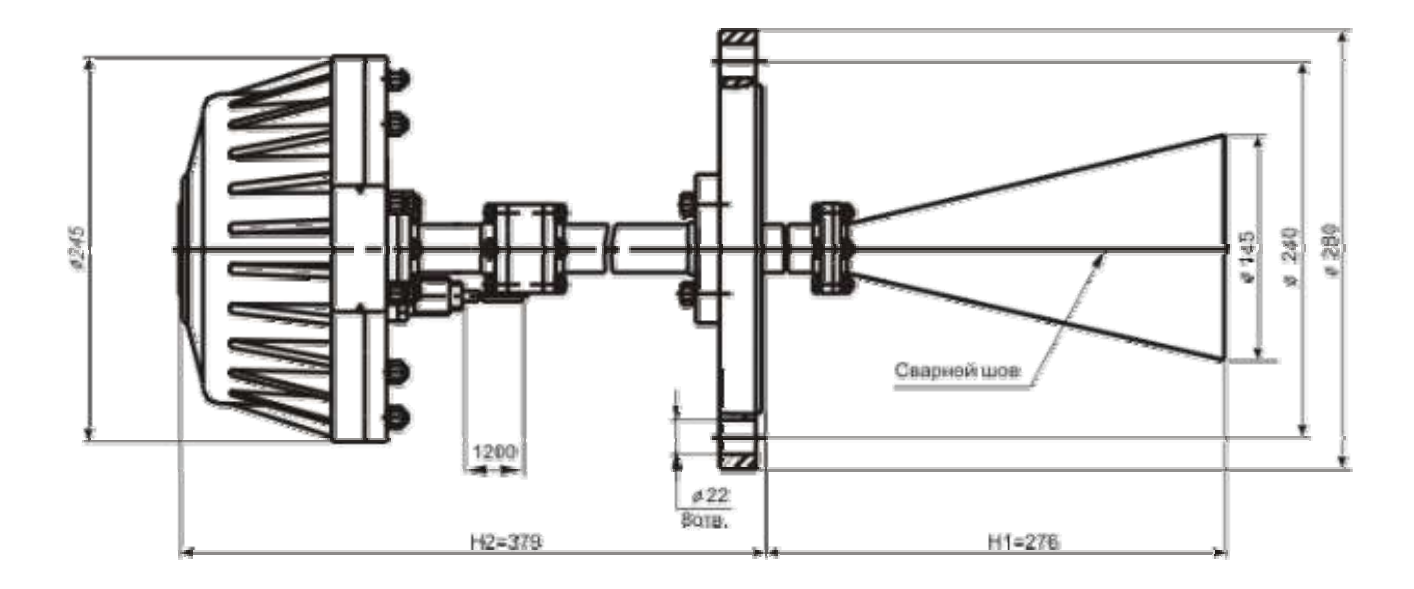

Рисунок А.6 БАРС341И.08

# Продолжение приложения А

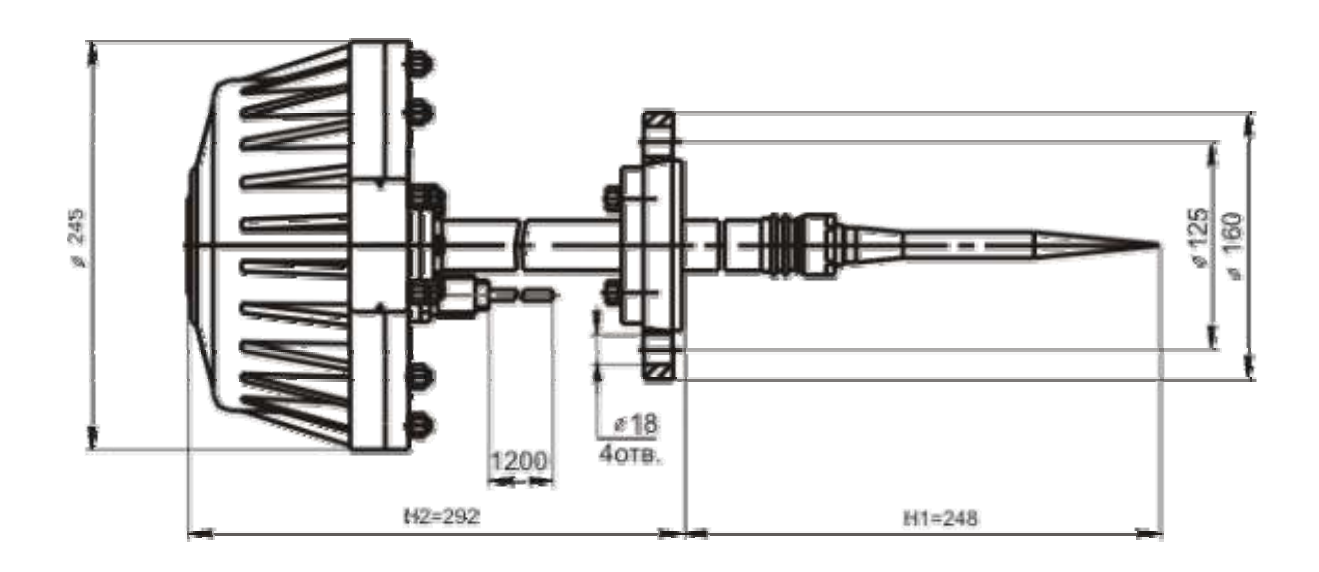

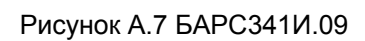

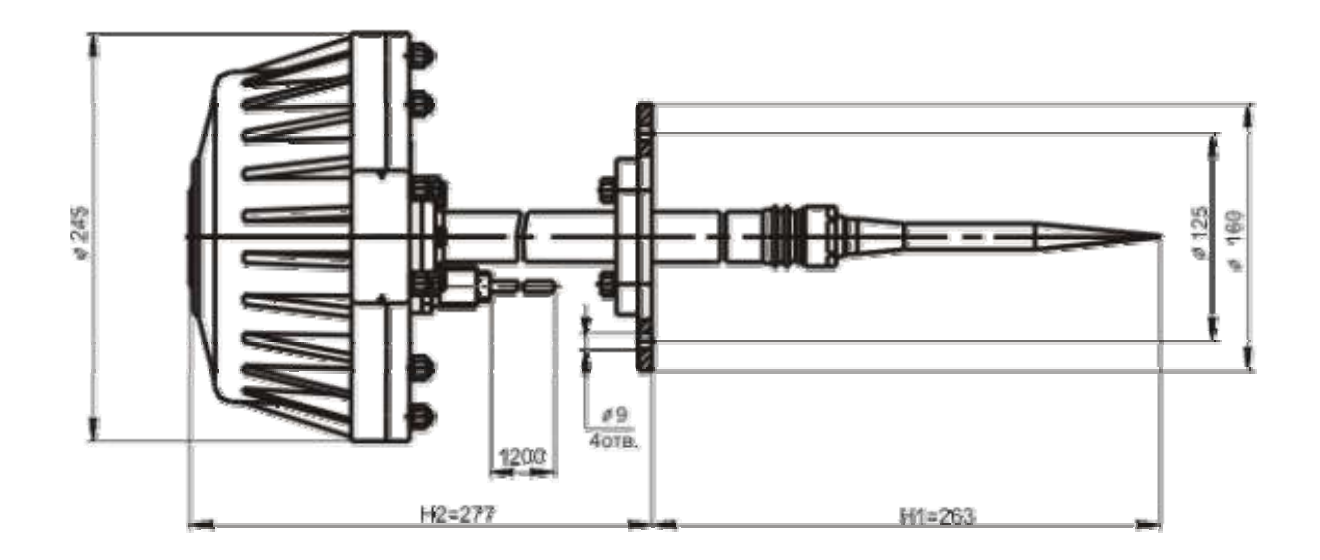

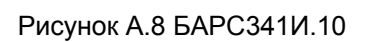

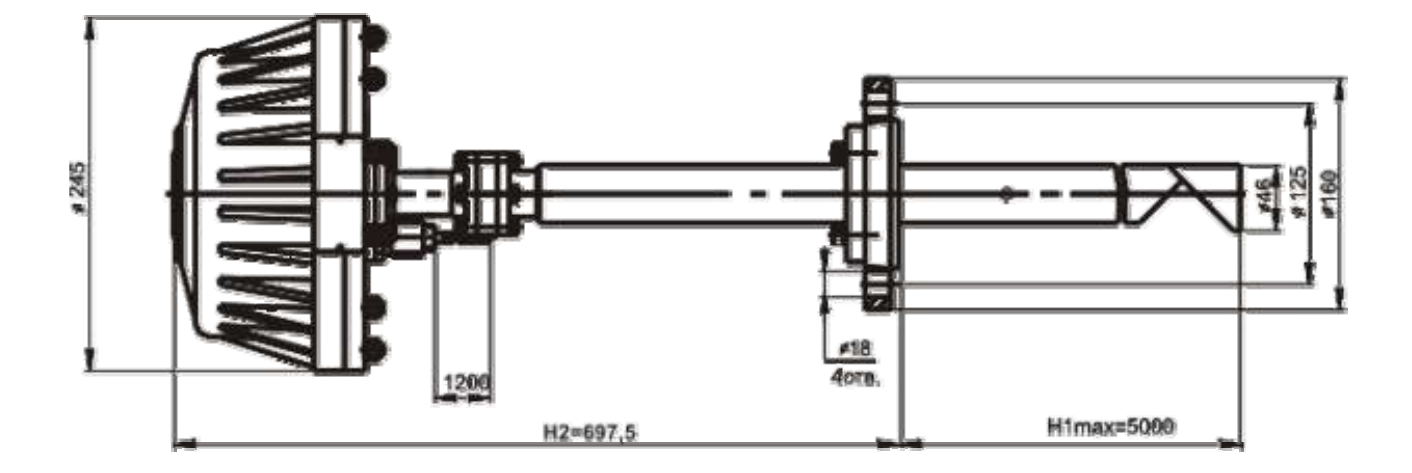

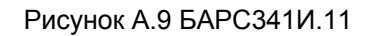

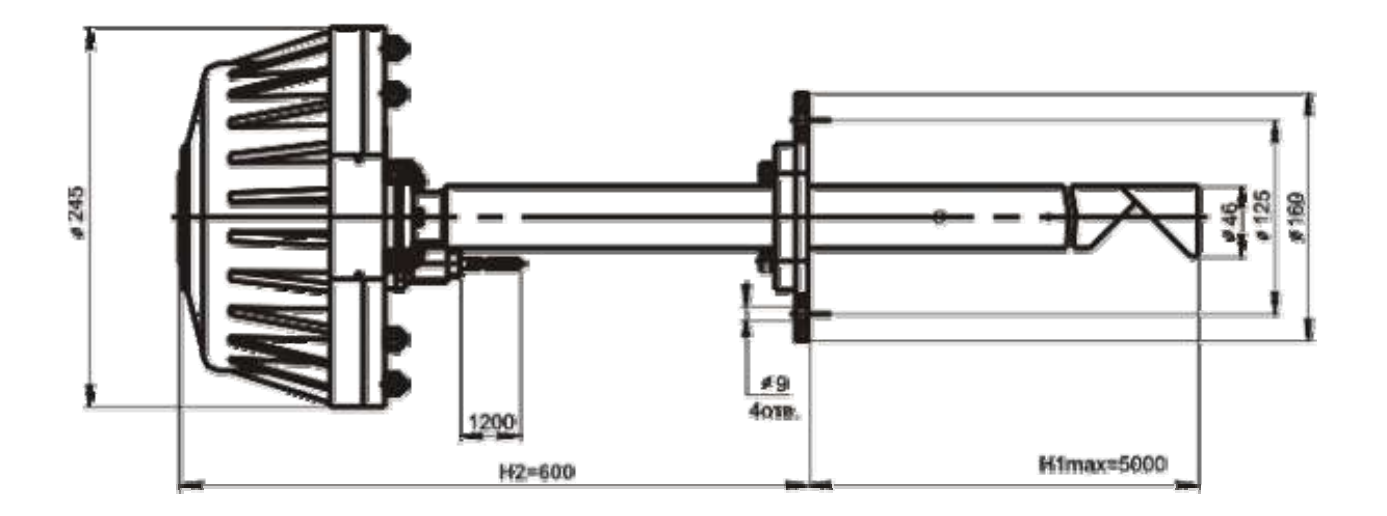

Рисунок А.10 БАРС341И.12

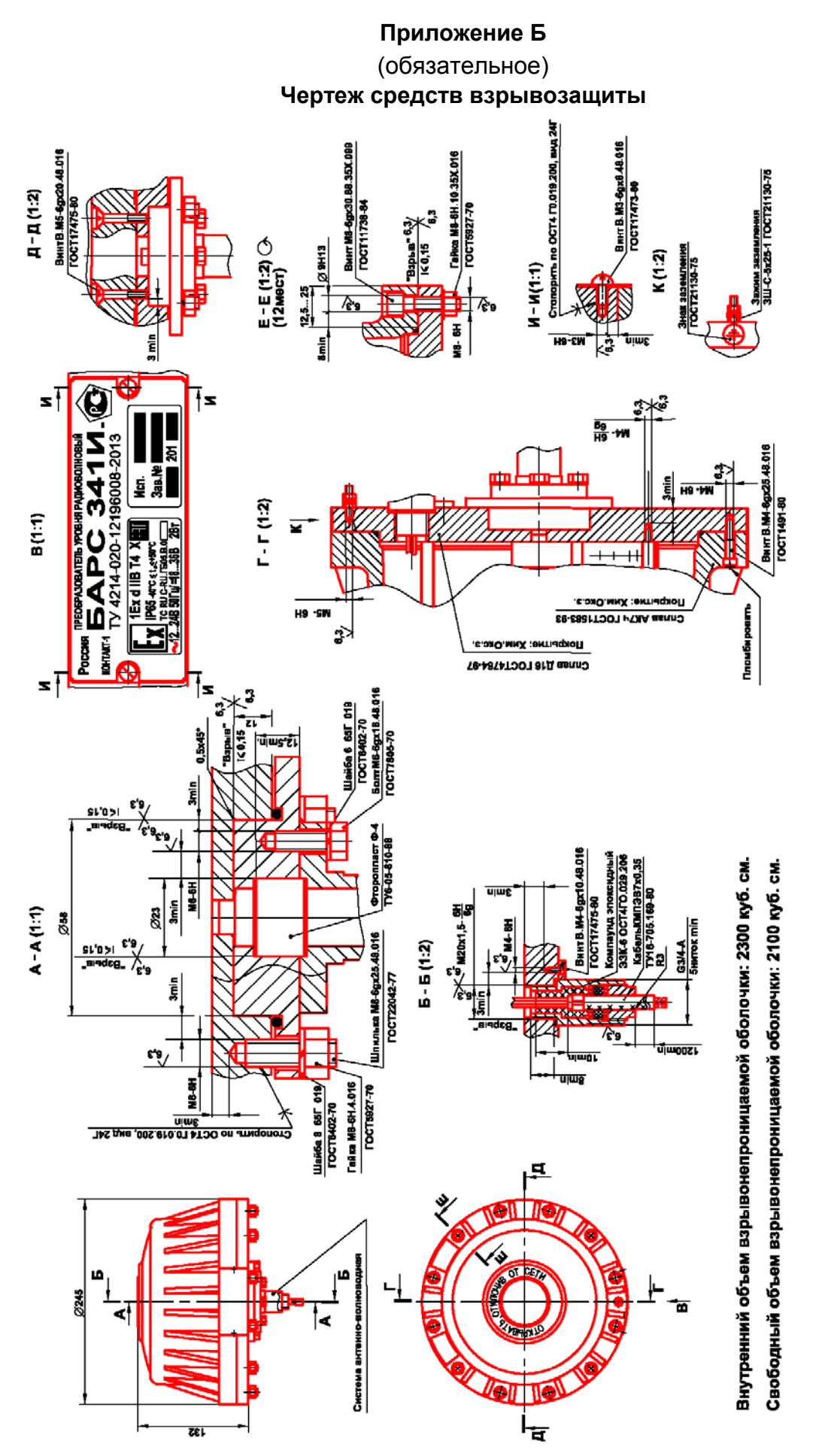

## Приложение В (обязательное) Схема электрическая подключения прибора к ПЭВМ

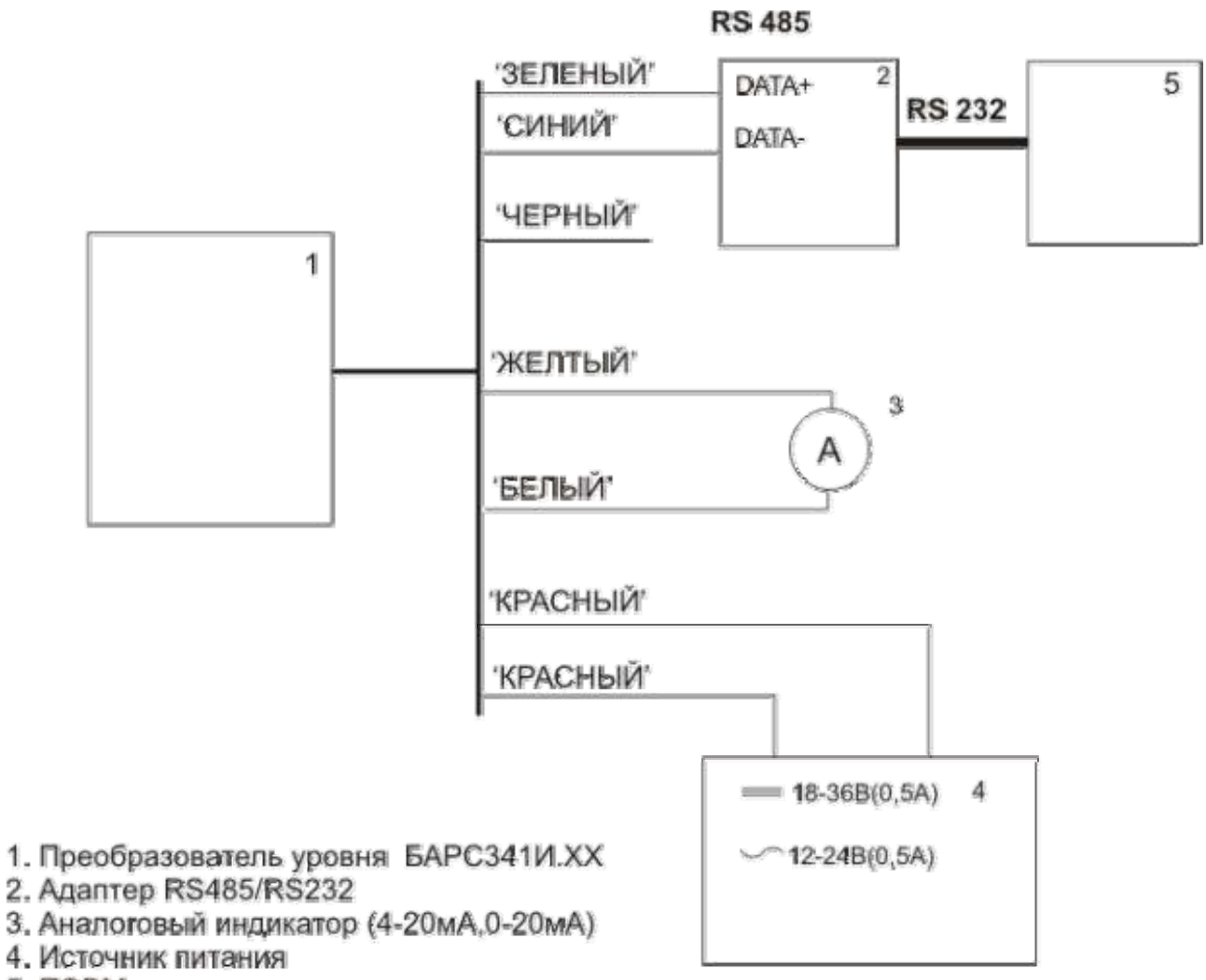

5. ПЭВМ

# Приложение Г (обязательное) Схема подключения прибора к универсальному вторичному преобразователю УВП 02

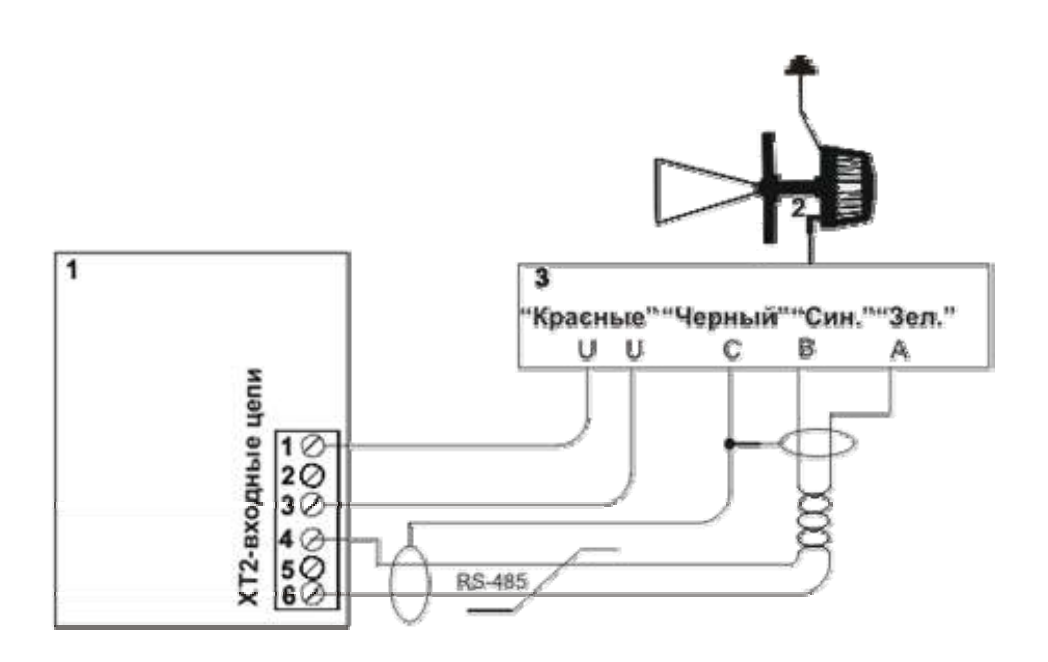

- 1. Универсальный вторичный преобразователь УВП 02
- 2. Преобразователь уровня БАРСЗ41И.XX
- 3. Распределительная коробка

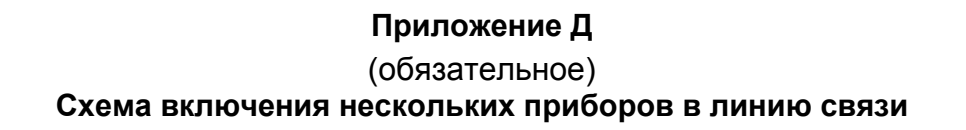

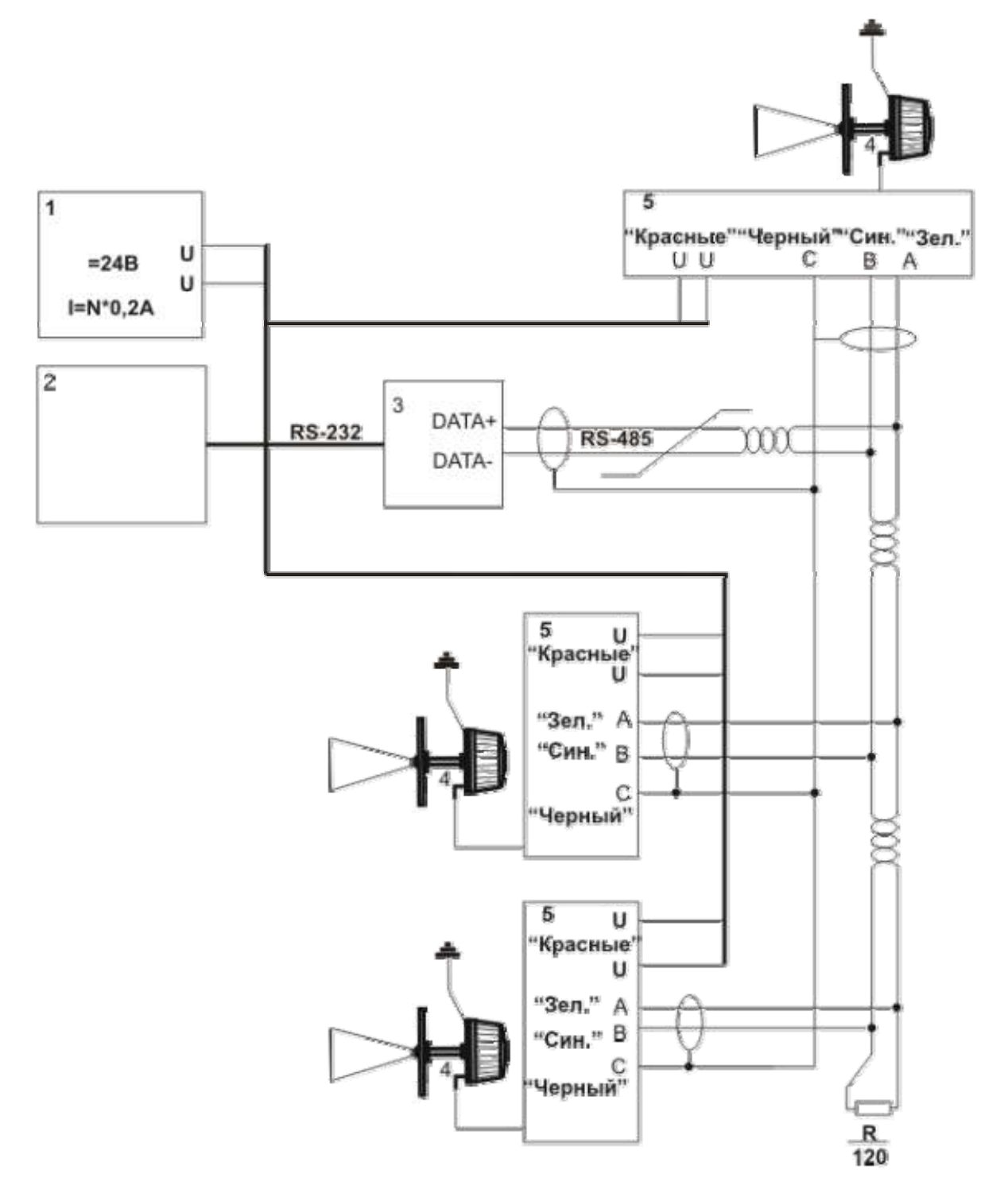

- 1. Источник питания 24В, 2А (на 10 приборов)
- 2. ПЭВМ
- 3. Адаптер интерфейса RS485/RS232
- 4. Преобразователь уровня БАРСЗ41И.ХХ
- 5. Распределительная коробка